# UNIVERSIDADE DE CAXIAS DO SUL CENTRO DE COMPUTAÇÃO E TECNOLOGIA DA INFORMAÇÃO CURSO DE BACHARELADO EM CIÊNCIA DA COMPUTAÇÃO

REJANE MARIA BASSO

Proposta de um WebSIG para Visualização de Informações sobre a Qualidade da Agua Superficial de um ´ Sistema de Informações Ambientais

> Prof<sup>a</sup>. Helena Graziottin Ribeiro Orientador

Marcio Bigolin Co-orientador

"Compreender que há outros pontos de vista é o início da sabedoria." — Thomas Campbell

## AGRADECIMENTOS

Primeiramente gostaria de agradecer aos meus pais, Remildo e Sanete, que não pouparam esforços para que eu pudesse concluir um curso superior e por me ensinarem a importância do estudo na vida de uma pessoa, principalmente por não terem tido a mesma oportunidade. Aos meus irm˜aos Alex, Jessica e Janaina, pela compreens˜ao nos momentos que tive que me ausentar e n˜ao pude estar com eles, por estar em busca dos meus objetivos. A minha av´o, sempre muito orgulhosa por ver seus netos estudando, que sempre me incentivou a ir em busca do melhor. E em especial ao meu namorado Alessandro, pelo carinho, apoio, incentivo e, principalmente, pela paciência nesse período em que me ausentei muitas vezes, por estar me dedicando ao trabalho de conclusão.

Aos colegas da Integrasul, pelos ensinamentos compartilhados durantes esses anos e pelas ajudas com o Latex durante o desenvolvimento deste trabalho.

Agradeço em especial à minha orientadora Helena Graziottin Ribeiro, pela ajuda na realização deste trabalho e por me passar segurança e tranquilidade em momentos de insegurança.

Agradeço também ao meu co-orientador Márcio Bigolin por estar sempre disposto a esclarecer minhas dúvidas.

Enfim a todos que de alguma forma ou outra participaram dessa etapa de minha vida.

# **SUMÁRIO**

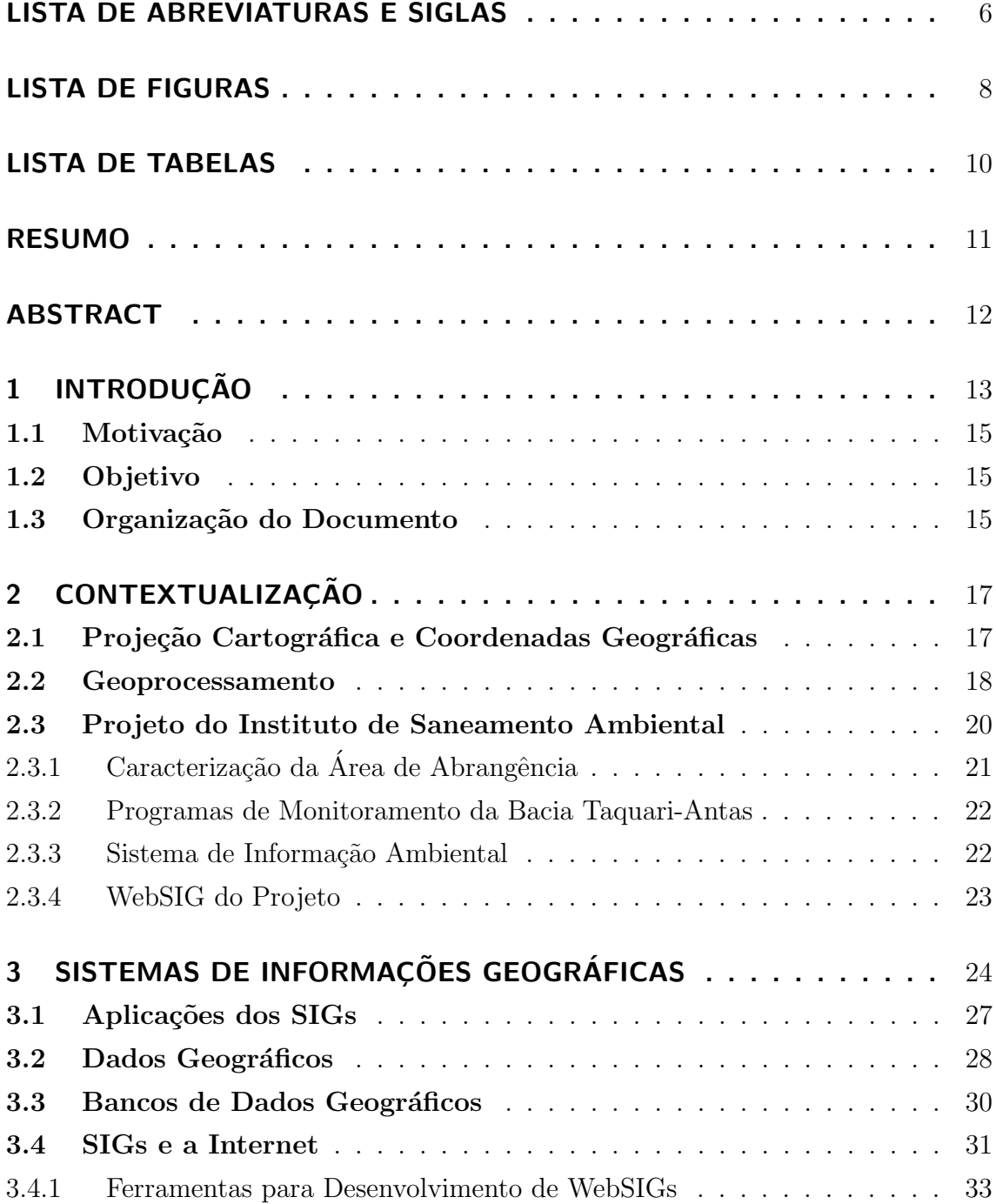

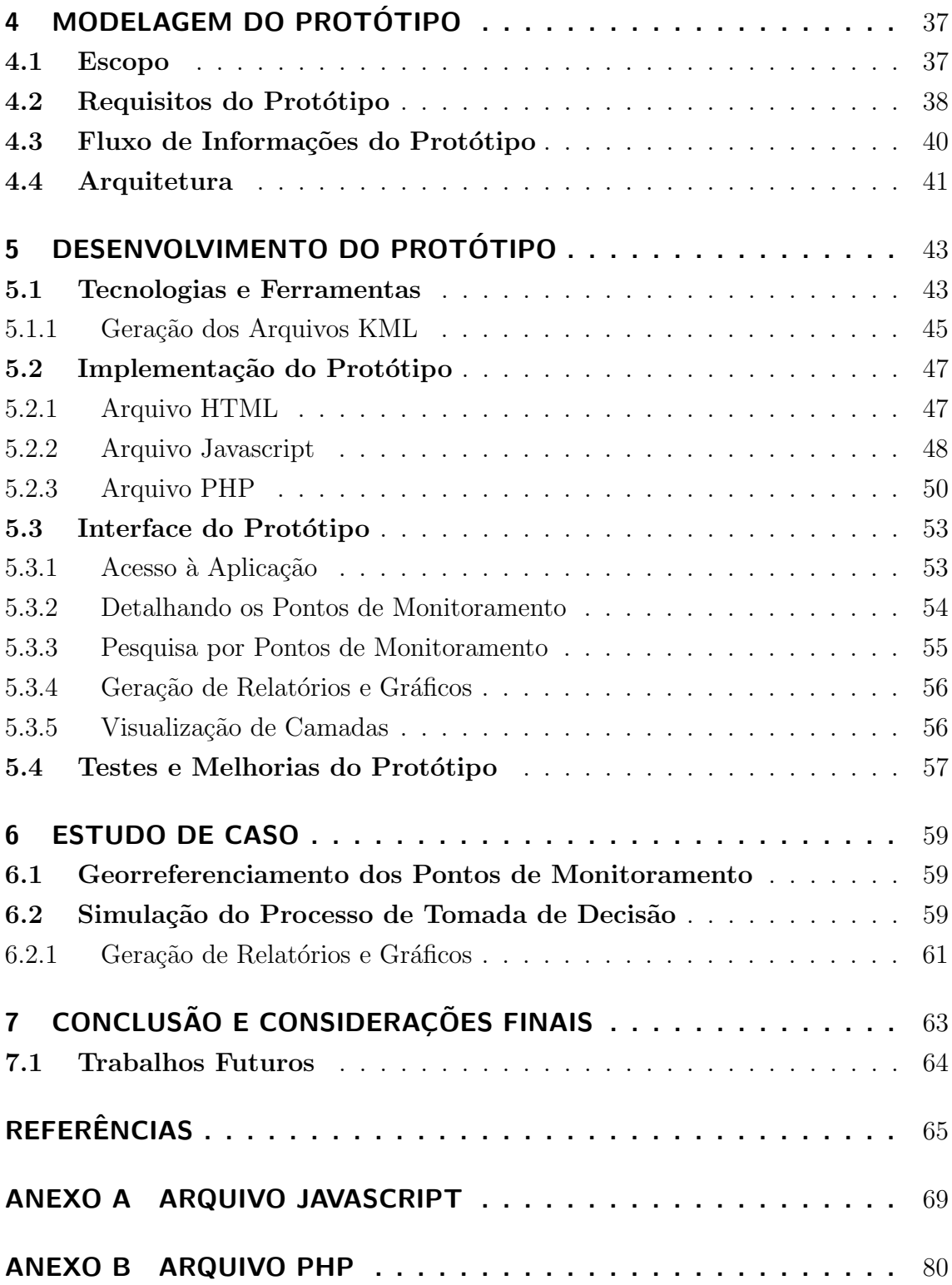

# LISTA DE ABREVIATURAS E SIGLAS

- AJAX Asynchronous Javascript and XML
- API Application Programming Interface
- FEPAM Fundação Estadual de Proteção Ambiental Henrique Luis Roessler
- GIS Geographic Information System
- GML Geography Markup Language
- GPS Global Positioning System
- HTML HyperText Markup Language
- HTTP Hypertext Transfer Protocol
- IBGE Instituto Brasileiro de Geografia e Estatística
- INGA´ Instituto de Gest˜ao das Aguas e Clima ´
- ISAM Instituto de Saneamento Ambiental
- JSON Javascript Object Notation
- KML Keyhole Markup Language
- OGC Open Geospatial Consortium
- PHP Hypertext Preprocessor
- QGIS Quantum GIS
- SFS Simple Features Specification
- SGBD Sistema Gerenciador de Banco de Dados
- SIA Sistema de Informação Ambiental
- SIG Sistema de Informação Geográfica
- SQL Structured Query Language
- UCS Universidade de Caxias do Sul
- UML Unified Modeling Language
- WFS Web Feature Service
- WMS Web Map Service
- WWW World Wide Web

# LISTA DE FIGURAS

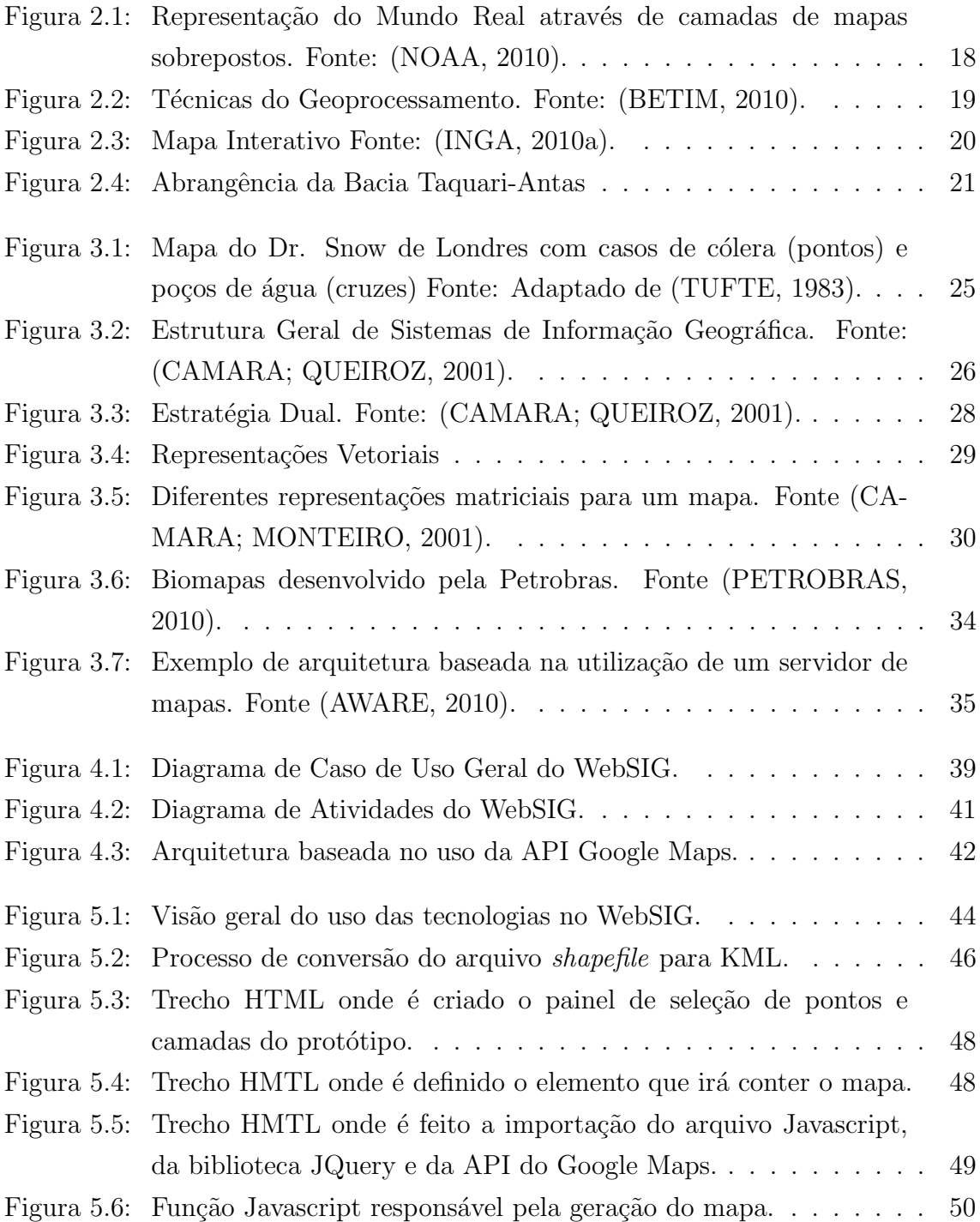

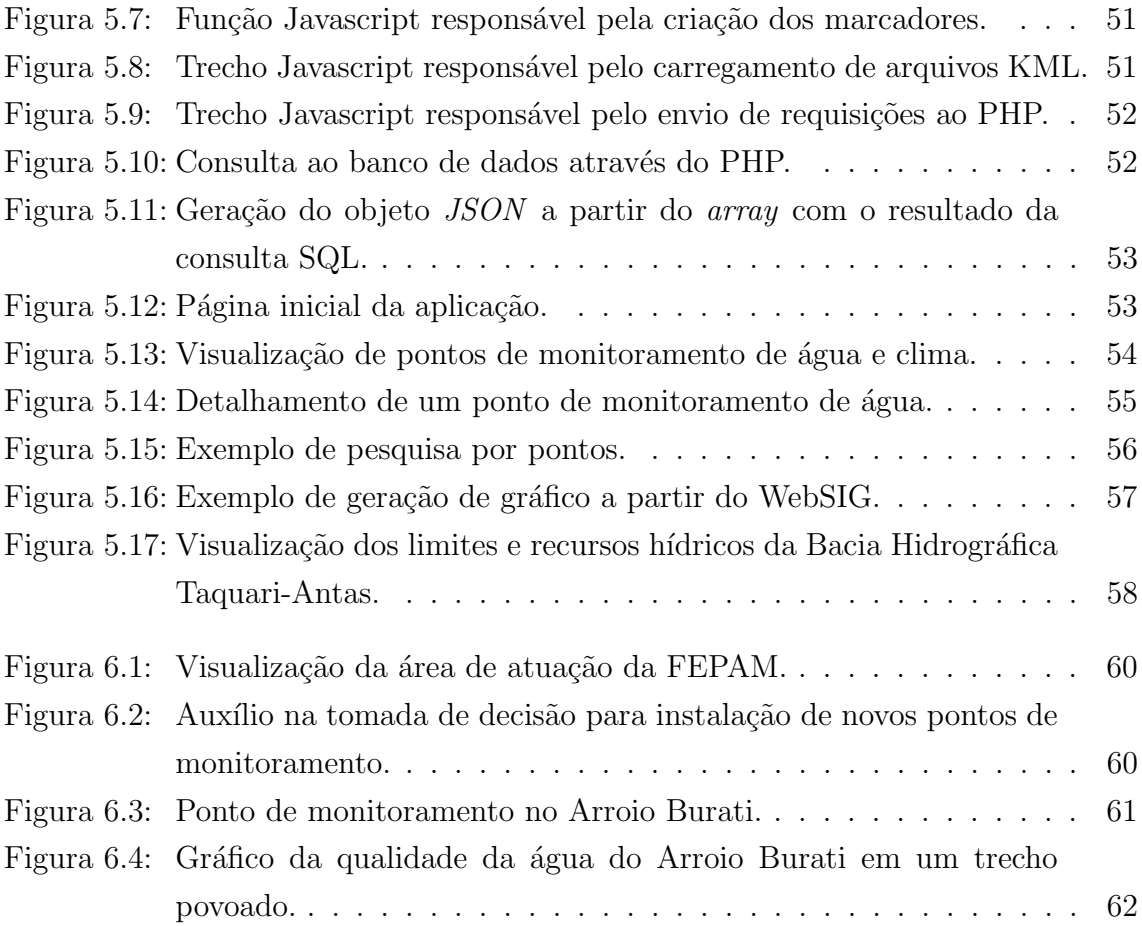

# LISTA DE TABELAS

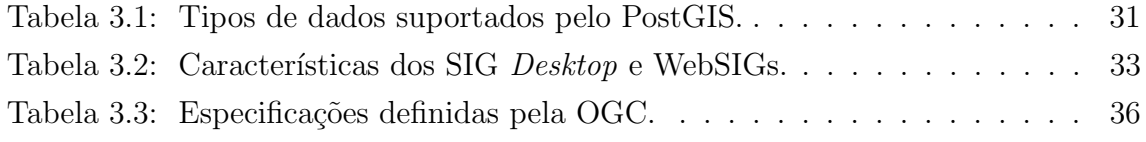

# RESUMO

Com o crescente avanço da ocupação humana, houve um aumento dos problemas relacionados à degradação dos recursos naturais. Diante dessa situação, faz-se necessário a utilização de novas tecnologias, que permitam conhecer, gerenciar e controlar as mudanças que ocorrem no meio ambiente, buscando minimizar os impactos ambientais resultantes deste processo. Os Sistemas de Informações Geográficas consistem em ferramentas computacionais que possibilitam a disponibilização de um conjunto de informações de forma georreferenciada em um mapa interativo, servindo como instrumento de gestão e suporte a tomada de decisões. Este trabalho tem por objetivo apresentar o processo de desenvolvimento de um prot´otipo de um Sistema de Informação Geográfica para divulgação, através da Web e de forma georreferenciada, dos pontos de monitoramento ambiental instalados na Bacia Hidrográfica Taquari-Antas.

Palavras-chave: Sistemas de Informação Geográfica, Banco de Dados Geográficos, Geoprocessamento, Gestão de Recursos Hídricos.

## Proposal for a web mapping to View Surface Water Quality Details of an Environmental Information System

## ABSTRACT

With the growing advancement of human occupation, there was an increase in problems related to the degradation of natural resources. Given this situation, it is necessary to use new technologies, to provide, manage and monitor the changes occurring in the environment, seeking to minimize environmental impacts resulting from this process. The Geographic Information Systems consist of computational tools that enable the provision of georeferenced information in an interactive map, serving as a management tool and support to decision making. This project aims to present the process of developing a prototype of a Geographic Information System for the dissemination via the web of georeferenced environmental monitoring points installed in Taquari-Antas watershed.

Keywords: Geographic Information Systems, Geographic Database, Geoprocessing, Water Resources Management.

# 1 INTRODUÇÃO

Todos os dias, no mundo inteiro, pessoas fazem uso de mapas como forma de orientação. Os mapas nos ajudam a compreender as transformações e os problemas do mundo atual representando e sintetizando informações históricas, políticas, econômicas, físicas e biológicas de diferentes lugares do mundo. Os mapas são uma fonte de informação valiosa para a exploração e gerenciamento dos recursos. Sua utilização ocorre desde a antiguidade. Um tablete de argila, contendo duas cadeias de montanhas, datado entre 2.400 e 2.200 a.C. mostra que o homem sempre apresentou interesse por essa forma de representação do mundo real (OLIVEIRA, 1993).

Na sociedade contemporânea os mapas evoluíram e passaram a ter uma importância maior em nossas vidas. Com os avanços tecnológicos tornou-se possível a integração dos mapas aos sistemas computacionais, surgindo assim uma nova tecnologia, os Sistemas de Informações Geográficas (SIGs). Segundo (SAUDE, 2002), os SIGs são ferramentas computadorizadas que possibilitam o manejo, processamento e a análise de informação permitindo integrar dados de diversas fontes em mapas, facilitando os processos de informação e tomada de decisões. Os SIGs podem ser utilizados para a divulgação de informações das mais diferentes áreas, tornando assim sua utilização bastante abrangente.

Num cenário cada vez mais interligado e dinâmico a união dos SIGs com a World  $Wide\ Web\ (WWW)$  aumenta a importância desta ferramenta, já que o uso da WWW como meio de divulgação amplia o nível de visibilidade das informações. Os SIGs que operam sobre a WWW são conhecidos por WebSIGs. A popularização dessa tecnologia é uma tendência mundial, e a crescente utilização da ferramenta deve-se a sua versatilidade, robustez, gama de recursos e facilidade de utilização.

A gestão das bacias hidrográficas vem sendo tema de preocupação crescente no Brasil, isso porque as bacias hidrográficas exercem uma grande influência em nossas vidas. Na economia elas são a base para a agricultura, abastecimento, geração de energia e produção industrial. A água está diretamente relacionada ao crescimento e desenvolvimento de uma região. Quanto maior o desenvolvimento de uma região, mais intenso é o uso dos seus recursos hídricos, e por consequência maior a degrada¸c˜ao ambiental gerada pelas atividades humanas (MENDES; CIRILO, 2001).

Com o crescente aumento da degradação ambiental, é de extrema importância garantir que os recursos hídricos, vitais para a sobrevivência dos seres vivos, sejam preservados. A Política Nacional de Recursos Hídricos de 8 de janeiro de 1997 foi criada a fim de regulamentar a gestão da água, entre os pontos centrais está previsto que a gestão dos recursos deve ser realizada por bacia hidrográfica e aponta os Sistemas de Informações como instrumento para realizar a gestão das bacias. Os sistemas têm por objetivo armazenar dados e informações sobre a situação qualitativa e quantitativa das águas a fim de caracterizar a situação das bacias hidrográficas(PEREIRA, 2003).

De acordo com (MENDES; CIRILO, 2001), a necessidade de dinamizar o processo de gestão e crescente complexidade da administração dos múltiplos usos da água trouxeram o surgimento dos sistemas de informações sobre recursos hídricos. Os sistemas permitem identificar a situação presente e realizar projeções futuras sobre as bacias hidrográficas auxiliando na tomada de decisão.

A utilização de um SIG, juntamente aos Sistemas de Informações, vai de encontro as necessidade de estudo e monitoramento das bacias hidrográficas, isso porque, a utilização da informação de forma georreferenciada facilita o reconhecimento de fatores e auxilia na tomada de decisões sobre possíveis ações. Os Sistemas de Informações manipulam os atributos e características dos dados, o banco de dados geográfico armazena essa informação de forma georreferenciada e o SIG é o instrumento utilizado para disponibilizar essa informação de forma mais intuitiva.

Diante do fortalecimento da ideia de preservação do meio ambiente e da crescente tendência relacionada ao monitoramento e análise ambiental iniciou-se, em 2009, conforme proposta acordada entre as Hidroelétricas e a Universidade de Caxias do Sul (UCS), um projeto envolvendo o Instituto de Saneamento Ambiental (ISAM) e demais entidades ligadas à gestão da Bacia Hidrográfica Taquari-Antas. Esse projeto tem como objetivo modelar e implementar um sistema de informações ambientais, para atender programas de monitoramento implantados na Bacia Hidrográfica Taquari-Antas. O sistema deve gerenciar através da internet dados sobre variáveis do meio ambiente da região da Bacia Hidrográfica e produzir informações como indicadores, estatísticas e relatórios, que possibilitem avaliar de maneira consistente as variáveis monitoradas, além de georreferenciar as informações para a visualização em forma espacial atrav´es de um WebSIG (SANEAMENTO AMBIENTAL, 2009).

No projeto são contemplados três programas de monitoramento: Programa de Qualidade da Agua Superficial, Fauna e Clima. O Programa de Qualidade da ´ Agua Superficial tem por meta oferecer conhecimento adequado da qualidade das ´ ´aguas superficiais da Bacia Hidrogr´afica Taquari-Antas. Os programas relacionados `a Fauna e ao Clima encontram-se em fase inicial, e juntamente com o Programa da Qualidade da Água, servirão de apoio para avaliação do meio ambiente da região. Dentro da proposta do projeto, já se iniciou o desenvolvimento do sistema de informações que servirá de apoio ao projeto, porém ainda é necessário a realização da modelagem e implementação do WebSIG, no sentido de associar o banco de dados com informações georreferenciadas à visualização das informações através de um mapa interativo.

### 1.1 Motivação

A motivação para o desenvolvimento do trabalho surgiu com a possibilidade de colaborar com o projeto do ISAM, mostrando como a Ciência da Computação contribui de forma expressiva nas mais variadas áreas, possibilitando que elas tenham um avanço muito maior do que teriam sem o uso da computação.

Bancos de dados geográficos e WebSIGs vêm despertando um interesse crescente nos últimos tempos, isso porque sistemas com muitos dados precisam de novas ferramentas para que essas informações sejam apresentadas de uma forma onde seja mais fácil a visualização. Quando o ambiente em que essas informações vão ser disponibilizadas é a WWW, onde há uma grande quantidade de informações, é imprescindível que elas sejam diretas e interessantes na sua forma de apresentação, para que o usuário tenha uma experiência satisfatória na utilização da ferramenta atingindo assim suas expectativas.

### 1.2 Objetivo

O objetivo deste trabalho é realizar a modelagem e a implementação de um protótipo de um WebSIG para o projeto Sistema de Informações para Programas de Monitoramento Ambiental - Hidroelétricas da Bacia Hidrográfica Taquari-Antas que permita a visualização de informações monitoradas nos Programa de Qualidade da Agua Superficial, Fauna e Clima. ´

#### 1.3 Organização do Documento

Este trabalho foi estruturado em sete capítulos. Neste capítulo foi realizada a uma explanação geral sobre os assuntos abordados no trabalho e seus objetivos.

No capítulo 2 serão contextualizadas as ideias tomadas como base para o desenvolvimento deste trabalho: Sistema de Coordenadas Geográficas, Geoprocessamento e Sistemas de Informações Geográficas. Também será apresentado o projeto Sistema de Informações Ambientais, de onde surgiu a necessidade do desenvolvimento de um WebSIG.

No capítulo 3 é realizado um estudo mais detalhado sobre os SIGs, abordando

suas características, aplicações e tecnologias envolvidas no desenvolvimento de uma aplicação SIG voltada à Web.

No capítulo 4 serão definidos os requisitos e características do protótipo. Também serão apresentados os diagramas resultantes da modelagem do protótipo.

O capítulo 5 é dedicado ao processo de desenvolvimento do protótipo. Nele são apresentadas as tecnologias utilizadas para realizar a implementação da aplicação e o processo em si, a interface do protótipo desenvolvido, além dos testes e melhorias realizados ao final da implementação.

No capítulo 6 é apresentado um estudo de caso baseado nas funcionalidades no protótipo desenvolvido.

Por fim, no Capítulo 7 será apresentada a conclusão e as considerações finais sobre o trabalho desenvolvido, além de sugestões de trabalhos futuros que possam vir a contribuir para o constante melhoramento da ferramenta.

# 2 CONTEXTUALIZAÇÃO

Neste capítulo será apresentada uma revisão dos principais conceitos necessários à compreensão do contexto deste trabalho: Sistema de Coordenadas Geográficas, Geoprocessamento e Sistemas de Informações Geográficas. Também será apresentado o projeto Sistema de Informações Ambientais do ISAM, pois conhecer o projeto auxilia na compreensão das necessidades do uso de um SIG para divulgação de informações ambientais. A revis˜ao foi realizada no sentido de contextualizar as ideias tomadas como base para este trabalho.

### 2.1 Projeção Cartográfica e Coordenadas Geográficas

O maior desafio da cartografia é a representação com a maior exatidão possível da superfície terrestre, que é uma forma esférica, para uma superfície plana que é o mapa. Para que a Terra seja representada sobre um plano é adotado o uso de um sistema de projeção cartográfica. Projeções cartográficas são tentativas de retratar a superfície da terra num plano, porém toda projeção de uma esfera em um plano contém distorções, para minimizar essas distorções foram criados diferentes sistemas de projeção: cilíndrico, cônico e plano (FLORENZANO, 2007).

A representação de informações sobre um mapa dá-se através do uso de sistema de coordenadas geográficas. As coordenadas geográficas são um sistema de referência para localização terrestre baseado em valores angulares expressos em graus, minutos e segundos de latitude e longitude (BARROS SILVA, 2003). O uso das coordenadas geográficas vem popularizando-se com o crescente avanço de equipamentos e tecnologias que fazem uso do sistema de posicionamento global. Entre os equipamentos que mais popularizaram-se, é possível destacar o GPS (Global Positioning System), um aparelho utilizado para obter a posição exata sobre a superfície terrestre.

No Brasil o sistema de projeção cartográfico Universal Transverso de Mercator  $(UTM)$  é o mais utilizado, ele foi adotado na produção das cartas topográficas do Sistema Cartográfico Nacional produzidas pelo Instituto Brasileiro de Geografia e Estatística (IBGE) e a Diretoria de Serviço Geográfico. O UTM é baseado na projeção cilíndrica transversa proposta nos EUA em 1950 (IBGE, 1998).

#### 2.2 Geoprocessamento

Segundo (CAMARA; MEDEIROS, 1998), "Geoprocessamento denota a disciplina do conhecimento que utiliza técnicas matemáticas e computacionais para o tratamento da informação geográfica". O mesmo autor afirma que, com o crescente avanço dessa tecnologia, muitas áreas foram influenciadas e beneficiadas, entre elas as áreas de Cartografia, Análise de Recursos Naturais, Transportes, Comunicações, Energia e Planejamento Urbano e Regional.

Para (SILVA; ZAIDAN, 2004), o Geoprocessamento possibilita a investigação de propriedades e ações de eventos e entidades representados por bases de dados georreferenciadas. Compreende-se por georreferenciamento o processo de tornar conhecidas as coordenadas geográficas de um determinado local na superfície terrestre, onde as coordenadas geográficas estão associadas a uma projeção cartográfica. Os dados georreferenciados descrevem objetos do mundo real em termos de posicionamento (coordenadas geográficas) e seus atributos (características do objeto) (BAR-ROS SILVA, 2003). Em outras palavras podemos afirmar que o Geoprocessamento ´e uma das t´ecnicas que permitem "modelar" o ambiente representando o "Mundo Real" (MENDES; CIRILO, 2001). Na figura 2.1 podemos observar a representação do mundo real através de um conjunto de camadas em um único mapa.

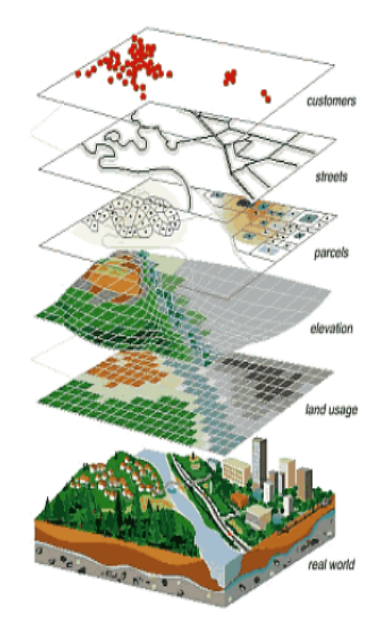

Figura 2.1: Representação do Mundo Real através de camadas de mapas sobrepostos. Fonte: (NOAA, 2010).

De acordo com (RODRIGUES, 1990), o Geoprocessamento é composto por um conjunto de técnicas para manipulação e tratamento da informação espacial, elas dividem-se em: coleta, armazenamento, tratamento e análise e apresentação de informações espaciais (Figura 2.2). Entre as técnicas mais utilizadas estão: sensoriamento remoto, cartografia digital, estatística espacial, Sistemas de Informação

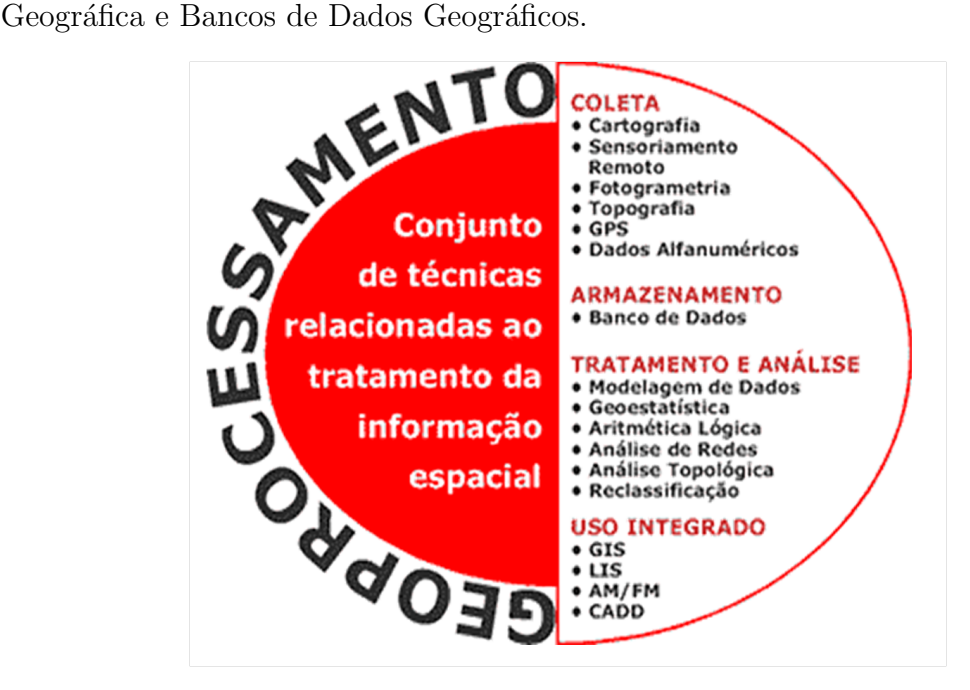

Figura 2.2: Técnicas do Geoprocessamento. Fonte: (BETIM, 2010).

Os Sistemas de Informação Geográfica são os instrumentos computacionais do Geoprocessamento que permitem a realização de análises complexas integrando dados de diversas fontes em bancos de dados georreferenciados. Os SIGs apresentam um grande potencial como suporte para tomada de decis˜oes em problemas urbanos, rurais e ambientais (CAMARA; MEDEIROS, 1998). Na crescente demanda por informações geográficas, os SIGs representam o avanço da tecnologia da informação e o advento da passagem da cartografia clássica para a digital permitindo uma disponibilização mais eficaz da informação espacial.

Um exemplo da utilização de SIGs na gestão de recursos hidrográficos é o mapa interativo do Instituto de Gestão das Águas e Clima (INGÁ), do Governo do Estado da Bahia. O mapa interativo do INGÁ é um WebSIG cujo objetivo principal é a democratização das informações relacionadas à gestão dos recursos hídricos no estado da Bahia. O WebSIG é composto de um conjunto de dados espaciais que envolvem a gestão das águas, hidrografia, dados de monitoramento de estações fluviométricas, pluviométricas e climatológicas, que podem ser visualizados simultaneamente ou não, em conformidade com as necessidades específicas de cada usuário (INGA, 2010b). Na figura 2.3 é possível identificar algumas funcionalidades da aplicação, como a visualização de diferentes temas sobre o mapa, como por exemplo, pontos de focos de queimadas, barragens, pontos de monitoramento de qualidade de água, além das funcionalidades básicas para exploração do mapa: o controle de escala de exibição  $(zoom \in in/out)$  e navegação (controle de pan).

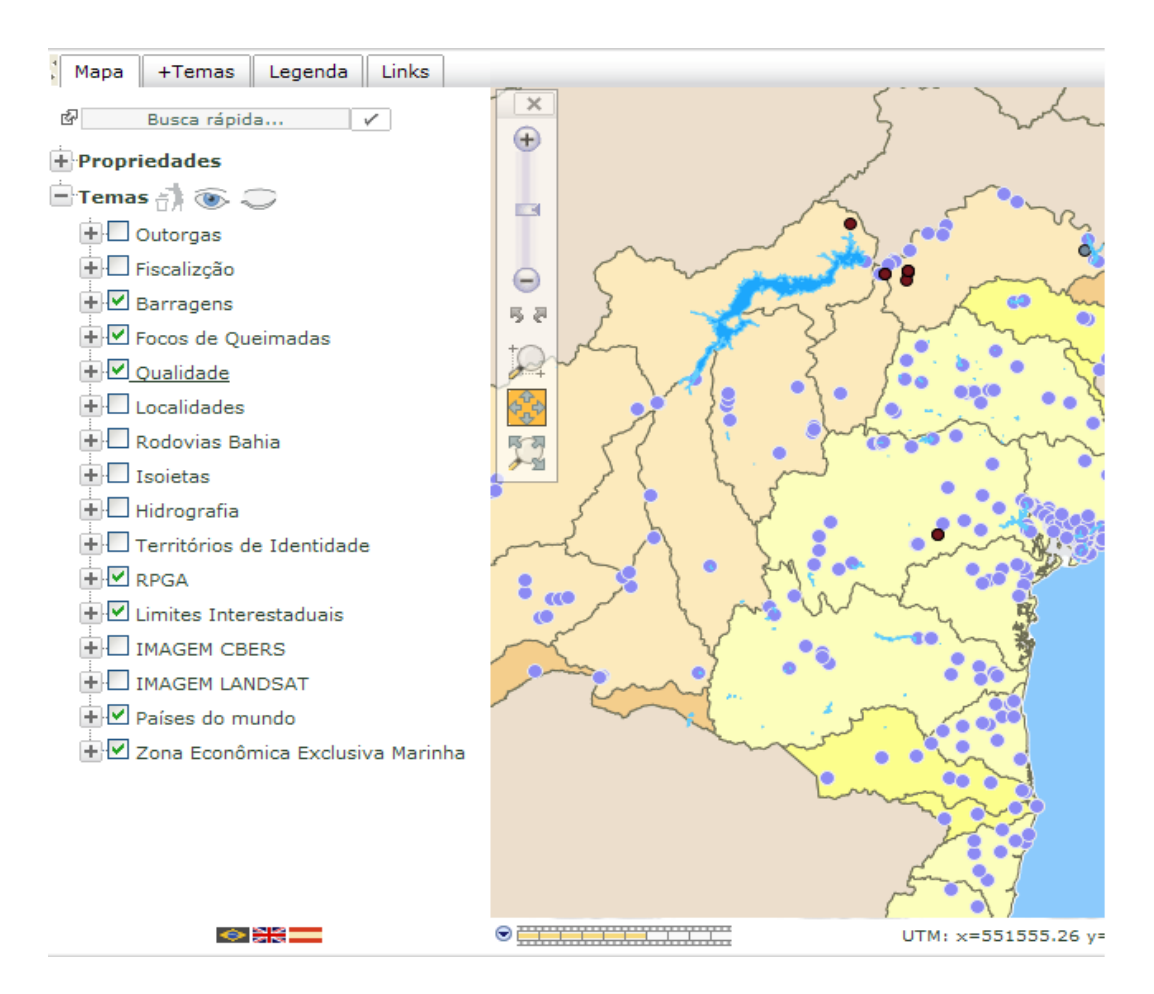

Figura 2.3: Mapa Interativo Fonte: (INGA, 2010a).

## 2.3 Projeto do Instituto de Saneamento Ambiental

No ano de 2009, o Instituto de Saneamento Ambiental, da Universidade de Caxias do Sul, iniciou o projeto Gestão dos Recursos Hídricos na Bacia Hidrográfica Taquari-Antas trecho Antas: disponibilidade, qualidade, usos e impactos decorrentes cujo objetivo é "Avaliar os usos, a qualidade, a disponibilidade dos recursos hídricos na Bacia Hidrográfica Taquari-Antas - Trecho Antas, bem como os impactos ambientais decorrentes das atividades antrópicas (humanas) instaladas na Bacia Hidrográfica com vistas à formulação de modelos para a gestão" (SANEA-MENTO AMBIENTAL, 2009). O projeto compreende um sistema de informações que permitirá o cruzamento de grande quantidade de dados para a construção de cenários que servirão de subsídio ao entendimento da região que compreende a Bacia Hidrográfica Taquari-Antas.

#### $2.3.1$  Caracterização da Área de Abrangência

A área de abrangência compreendida pelo projeto corresponde a Bacia Hidrográfica Taquari-Antas (Figura 2.4). O Taquari-Antas é o principal afluente do rio Jacuí, maior formador do Guaíba, percorrendo uma extensão de 530 km. Suas nascentes estão localizadas nos Campos de Cima da Serra. Dos 110 municípios que constituem a Bacia Hidrográfica, 50% são banhados diretamente pelas águas do rio ou um de seus afluentes. Entre os municípios de Antônio Prado e Veranópolis, encontra-se o trecho mais significativo em termos de uso e ocupação do solo, concentrando  $50\%$ da população e 57% das indústrias da Bacia Hidrográfica. A Bacia Hidrográfica Taquari-Antas é composta por vinte e uma sub-bacias, onde cada sub-bacia compreende um afluente dos principais rios. Essa divisão torna mais fácil o monitoramento e a identificação de focos de degradação de recursos naturais e problemas decorrentes da ocupação humana (FEPAM, 2010).

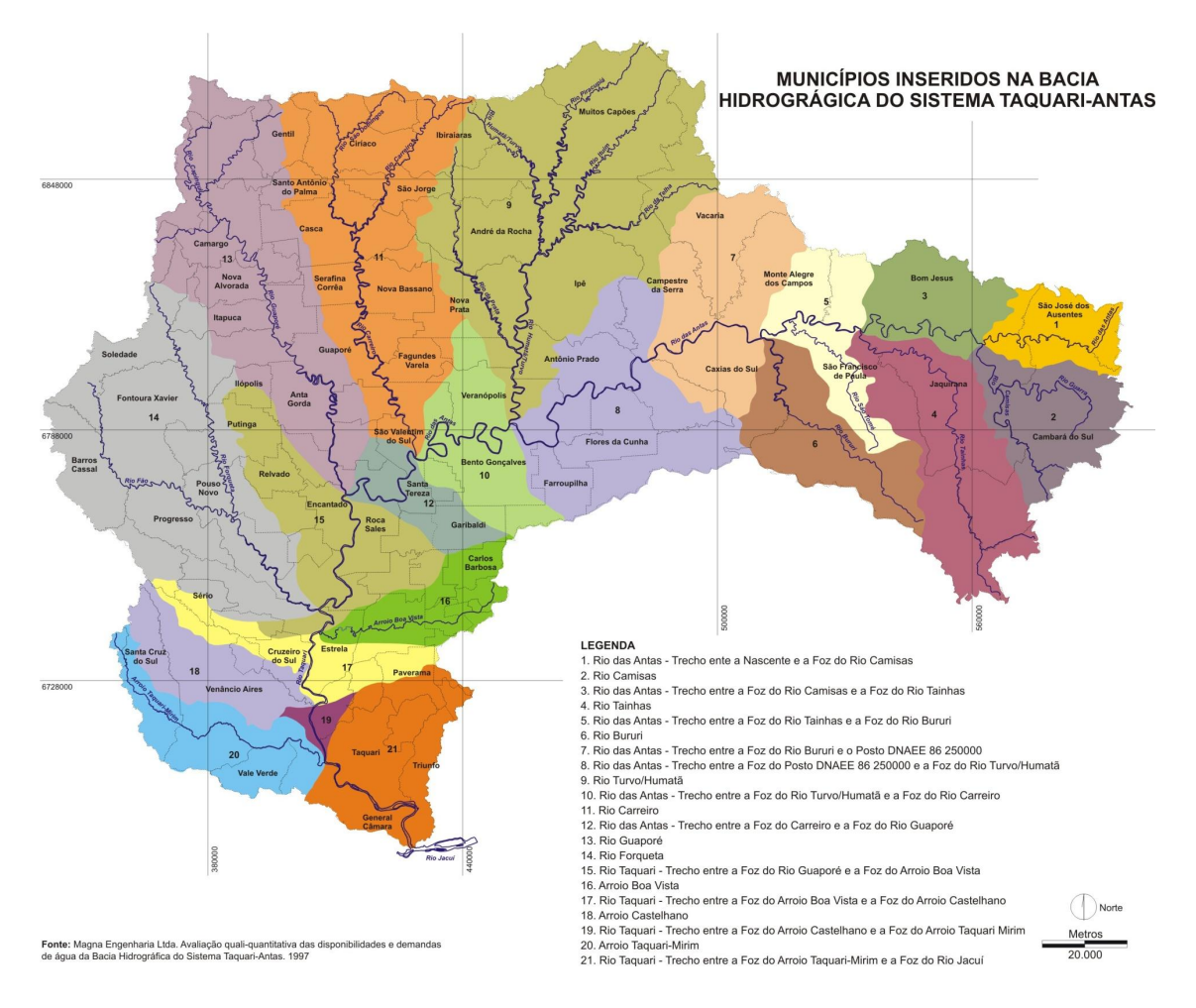

Figura 2.4: Abrangência da Bacia Taquari-Antas

Como muitos dos recursos hídricos da Bacia do Taquari-Antas encontram-se hoje pr´oximos ou inseridos em ambientes urbanos, problemas ambientais decorrentes deste tipo de ocupação são evidenciados. Por essa ser uma região densamente povoada e industrializada, com agricultura e rebanhos dependentes da água, ela é diretamente afetada e influenciada (FEPAM, 2010). Diante desse problema, torna-se fundamental a criação do projeto, pois a realização de um monitoramento constante e a utilização de tecnologias computacionais aplicadas à análise ambiental, dão subsídios para um melhor entendimento da situação da bacia.

#### 2.3.2 Programas de Monitoramento da Bacia Taquari-Antas

Como afirmado anteriormente, uma das formas de avaliar os impactos decorrentes dos problemas apresentados na Bacia Taquari-Antas é através de seu monitoramento constante. O projeto do ISAM contempla três programas de monitoramento: Programa de Qualidade da Agua Superficial, Fauna e Clima. No Programa de ´ Qualidade da Água Superficial é realizado o monitoramento dos recursos hídricos. Esse monitoramente faz-se necessário para avaliar a qualidade das águas e realizar diagnósticos sobre sua situação. A avaliação de um recurso hídrico contempla um diagnóstico completo de suas condições, a avaliação dá-se através da coleta de amostras em pontos específicos (locais de amostragem) que são monitorados ao longo da bacia, a definição desses pontos segue critérios de hierarquia fluvial que são definidos pelas condições do entorno, regimes de vazão e chuvas, pontos de lançamentos de efluentes e sistema de drenagem (urbana/rural) (BIGOLIN, 2010).

Os programas de monitoramento da Fauna e do Clima encontram-se em estágio inicial, onde apenas foram modeladas provisoriamente as tabelas onde serão armazenadas essas informações. Para esses programas apenas foram levantadas informações sobre os locais onde estão instalados os pontos de monitoramento, não sendo possível emitir relatórios nem gerar gráficos para conhecer a situação da bacia nos aspectos relacionados à Fauna e ao Clima.

#### 2.3.3 Sistema de Informação Ambiental

O projeto do ISAM contempla o desenvolvimento de um sistemas de informações para manipular as informações oriundas dos programas de monitoramento e fontes de dados de outras organizações. O sistema de informações que está sendo desenvolvido foi denominado Sistema de Informação Ambiental (SIA), ele foi projetado para operar com interface Web. De acordo com (SAMPAIO FARIA, 2006), um sistema de acesso via Web tem uma série de vantagens quanto a sua utilização e atualizações, a Internet vem apresentando elevado potencial de crescimento na disponibilização de grandes quantidades de informações e é de fácil acesso para seus utilizadores.

Segundo (SANEAMENTO AMBIENTAL, 2009), o sistema de informações auxiliará no planejamento de atividades e ações no contexto ambiental da região de abrangência da Bacia, fornecendo subsídios para diagnósticos e prognósticos, à pesquisa e ao planejamento regional e à gestão dos recursos hídricos, possibilitando, ainda, o monitoramento de variáveis ambientais. O SIA irá disponibilizar dados sobre o meio ambiente da região da bacia produzindo indicadores, estatísticas e tendências, servindo como referência à tomada de decisões.

Uma das características do sistema é a limitação ao acesso das informações. O sistema possui um controle de acesso por nível de usuários, onde a disponibilização das informações ocorre mediante autenticação no sistema através de usuário e senha. As informações disponibilizadas variam de acordo com o nível de permissão de cada usuário.

Atualmente existem sete tipos de usuários com diferentes permissões: Administrador, Hidrelétrica, Técnico, FEPAM, Especial, Web autenticado e Web não autenticado. Os usuários Web, tanto o autenticado quanto o não autenticado, são usuários comuns que acessam o SIA. O que os difere é o fato de que, o usuário Web autenticado realizou cadastro no SIA, o que lhe permite acessar as consultas básicas, visualizar dados, gráficos e índices de acesso público, já o usuário Web não autenticado, é aquele usuário que acessa o sistema, porém não possui cadastro. Para este tipo de usuário é permitido apenas acessar algumas informações sobre o projeto, e realizar o cadastramento no SIA. Os demais usuários são considerados técnicos, normalmente atuam junto ao projeto do ISAM, e já detêm algum conhecimento sobre os programas de monitoramento. Para estes, a disponibilização das informações é menos restritiva, sendo que para alguns é concedido o total acesso as informações.

Os dados e informações georreferenciados gerenciados pelo sistema são oriundos de pesquisas, levantamentos de dados em diferentes instituições, bancos de dados de outras instituições que também atuam na Bacia, como a Corede Serra, Corsan, Samae e companhias de águas da região, dados hidrológicos da Agência Nacional das Águas, IBGE, dados de monitoramento de hidrelétricas instaladas na Bacia Hidrográfica, municípios, dentre outros. O cadastramento dessas informações no SIA é realizado por técnicos que possuem permissão para cadastrar as informações.

#### 2.3.4 WebSIG do Projeto

O SIA contempla o estudo do uso de um WebSIG para relacionar as informações de monitoramento georreferenciadas atrav´es de um mapa interativo. Neste trabalho será apresentado o processo de desenvolvimento do WebSIG para o SIA. O protótipo desenvolvido é voltado para o uso dos usuários Web que utilizam o sistema. De uma forma geral, a aplicação deve atuar como um facilitador para visualização das informações dos programas de monitoramento através de pontos, além de permitir a identificação dos limites da bacia hidrográfica, seus recursos hídricos, barramentos e os limites territoriais dos municípios que a compõe.

# 3 SISTEMAS DE INFORMAÇÕES GEOGRÁFICAS

Um Sistema de Informação Geográfica (SIG ou GIS - Geographic Information  $System$ , do acrônimo inglês) é um sistema de informação que permite capturar, modelar, manipular, recuperar, consultar, analisar e apresentar dados espaciais (CAMARA, 1995). Seu objetivo principal é fornecer suporte a análise espacial de fenômenos geográficos (CAMARGO, 1997).

A análise espacial vem sendo instrumento de apoio à tomada de decisão desde muitos anos. Um dos primeiros exemplos da história da utilização da análise espacial ´e o caso do mapa do Dr. Jonh Snow. No ano de 1854, havia uma grave epidemia de cólera na zona do Soho em Londres. Na época desconhecia-se a forma de contaminação da doença. Diante disse o Dr. Jonh Snow teve a ideia de relacionar no mapa da cidade a localização dos doentes e dos poços de água, que eram na época a principal fonte de água para os habitantes (CAMARA; MEDEIROS, 1998). Na figura 3.1 podemos observar o mapa do Dr. Jonh Snow.

Após a análise dos dados relacionados de forma espacial, Snow percebeu que os casos concentravam-se em torno de um poço. Com essa conclusão houve o fechamento do poço, o que contribui para a diminuição significativa da quantidade de casos da doença. Esse "SIG" permitiu localizar com precisão a causa do problema, sem uma análise espacial seria muito mais difícil à dedução do que estaria gerando o surto. Esse caso ilustra de uma forma bastante clara a importância da analise espacial através dos SIGs no apoio a tomada de decisões (CAMARA; MEDEIROS, 1998).

Os SIGs trazem enormes benefícios devido à sua capacidade de manipular a informação georreferenciada de forma precisa, rápida e sofisticada provocando uma revolução na análise espacial (CAMARGO, 1997). Na literatura podemos encontrar diferentes definições sobre os SIGs:

• "Um conjunto manual ou computacional de procedimentos utilizados para armazenar e manipular dados georreferenciados" (ARONOFF, 1989);

- "Conjunto poderoso de ferramentas para coletar, armazenar, recuperar, transformar e visualizar dados sobre o mundo real" (BURROUGH, 1986);
- "Um sistema de suporte à decisão que integra dados referenciados espacialmente num ambiente de respostas a problemas" (COWEN, 1988);
- "Um banco de dados indexados espacialmente, sobre o qual opera um conjunto de procedimentos para responder a consultas sobre entidades espaciais" (SMITH et al., 1987).

Para (CAMARA; MEDEIROS, 1998), estas definições de SIG refletem suas inúmeras possibilidades de utilização e, a partir destes conceitos, é possível identificar as principais características dos SIGs:

• Inserir e integrar, numa única base de dados, informações espaciais provenientes de dados cartográficos, dados censitários e cadastro urbano e rural, imagens de satélite, redes e modelos numéricos de terreno;

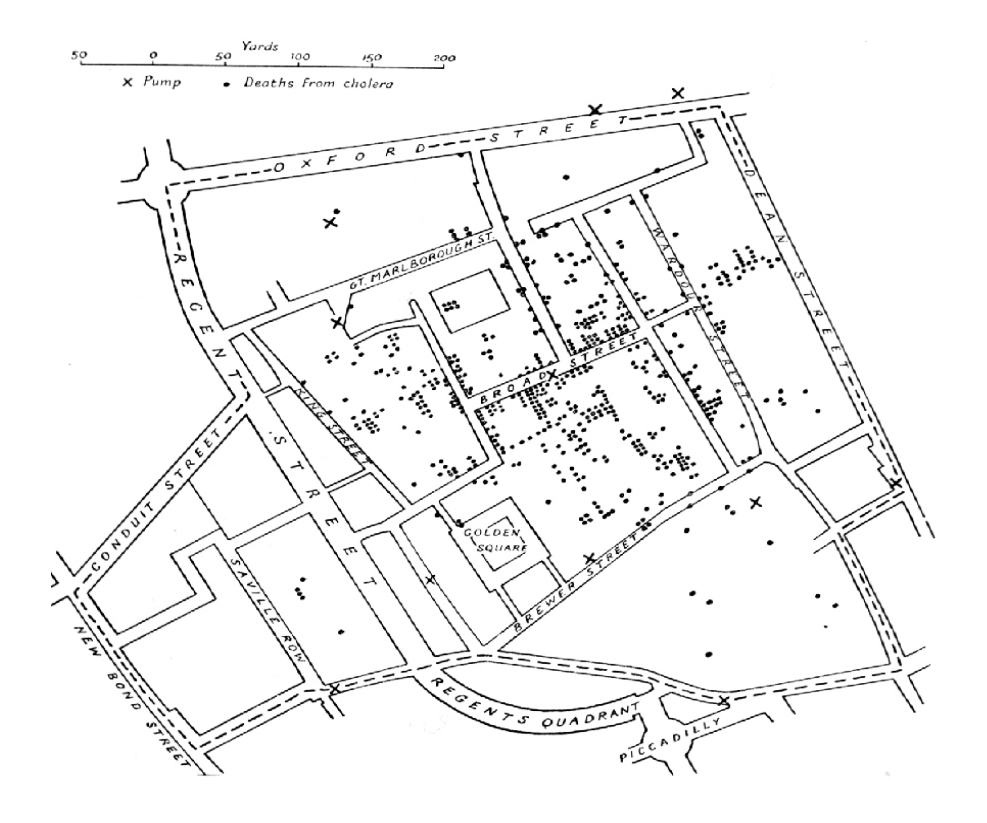

Figura 3.1: Mapa do Dr. Snow de Londres com casos de cólera (pontos) e poços de ´agua (cruzes) Fonte: Adaptado de (TUFTE, 1983).

• Oferecer mecanismos para combinar as várias informações, através de algoritmos de manipulação e análise, bem como para consultar, recuperar, visualizar e plotar o conteúdo da base de dados georreferenciados.

Conforme proposto por (CAMARA; QUEIROZ, 2001), pode-se indicar que numa visão abrangente um SIG tem os seguintes componentes:

- Interface com usu´ario: define a maneira pela qual o sistema interage e se comunica com o usuário;
- Entrada e Integração de Dados: o SIG deve prover mecanismos de importação  $e/ou$  integração entre dados coletados e cadastrados por instituições;
- Consulta e Análise Espacial: interage com o módulo de gerência de dados espaciais para extrair as informações desejadas pelo usuário;
- Visualização e Plotagem: permitir análises interativas, visualizar resultados de consultas e manipulações, gerar relatórios e mapas;
- Gerência de Dados Espaciais: armazenamento e recuperação de dados organizados sob a forma de um banco de dados geográficos.

A figura 3.2 ilustra a interação entre os componentes de um SIG. Em função de seus objetivos e necessidades, cada sistema de informações geográficas implementa estes componentes de forma distinta, mas todos estão presentes em um SIG.

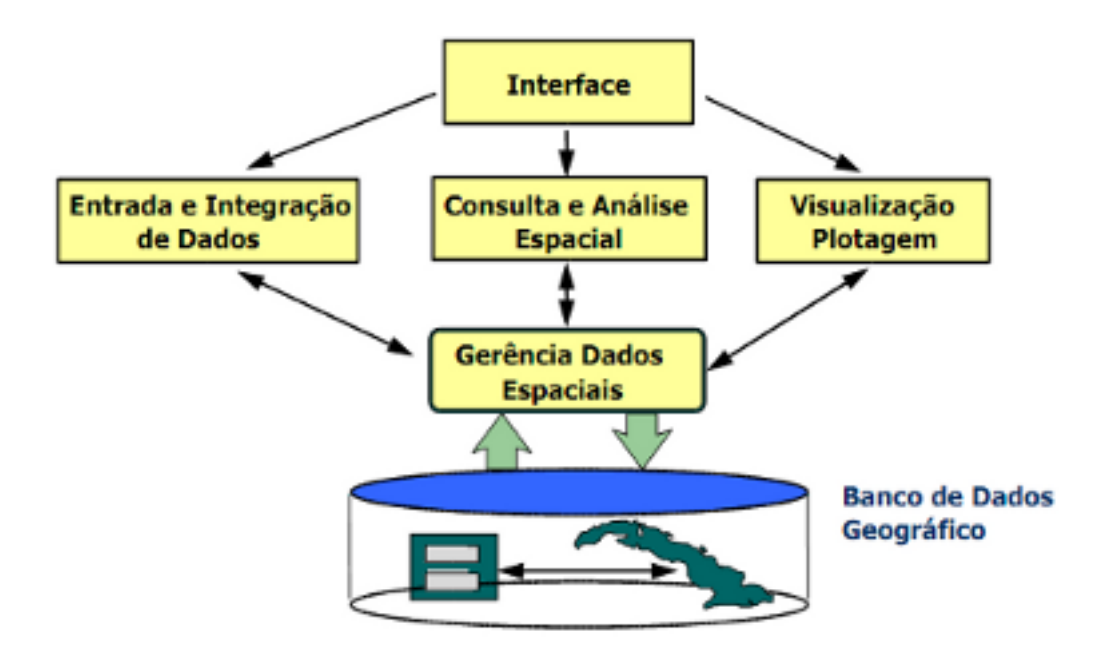

Figura 3.2: Estrutura Geral de Sistemas de Informação Geográfica. Fonte: (CAMARA; QUEIROZ, 2001).

#### 3.1 Aplicações dos SIGs

Os SIGs podem ser considerados os mais modernos instrumentos para planejamento, controle e supervisão na gestão de transportes, agricultura, logística, planejamento, turismo, análise ambiental, cartografia, cadastro urbano e redes de concessionárias (água, energia e telefonia), dentre muitos outros (CAMARA; MEDEIROS, 1998).

Na década de 60, no Canadá, ocorreram as primeiras aplicações de um SIG, o principal objetivo da aplicação era apresentar os atributos do uso da terra por todo o pa´ıs. Nos anos 70 os SIGs voltaram-se para o planejamento e modelagem do meio urbano. Com a evolução tecnológica na década de 80, evidenciou-se um aumento deste tipo de aplicação e uma definitiva incorporação dos SIGs nos mais variados setores da sociedade (BARROS SILVA, 2003).

Para (ASSAD; SANO, 1998), devido à vasta abrangência de uso dos SIGs, é possível destacar três maneiras de utilizá-los:

- como ferramenta para produção de mapas;
- como suporte para análise espacial de fenômenos;
- como um banco de dados geográficos, com funções de armazenamento e recuperação de informação espacial.

Segundo (CAMARA; QUEIROZ, 2001), "Estas três visões do SIG são antes convergentes que conflitantes e refletem a importância relativa do tratamento da informação geográfica dentro de uma instituição". Para o mesmo autor a multiplicidade de usos e visões possíveis desta tecnologia aponta para uma perspectiva interdisciplinar de sua utilização.

Devido ao seu vasto campo de aplicação os SIGS vêm ganhando cada vez mais espaço entre as tecnologias de apoio a decisão. Porém para (BARROS SILVA, 2003), apenas a utilização de SIGs não garante que o resultado final seja correto. Para que o sistema apresente o resultado final exato é necessário que haja um controle na qualidade dos dados. Se o conjunto de dados apresentar informações imprecisas, o resultado que teremos representará um ambiente impreciso, prejudicando dessa forma a avaliação dos fenômenos por eles representados. Para garantir a confiabilidade dos dados do SIA, Bigolin, em seu trabalho de conclusão de curso (BIGOLIN, 2010), desenvolveu, juntamente com o ISAM, um sistema para avaliar a confiabilidade dos dados armazenados no SIA. Dessa forma, assegurou-se que todos os dados inseridos no sistema passaram por uma avaliação e que podem ser considerados precisos.

### 3.2 Dados Geográficos

Os dados geográficos, também chamados de dados espaciais, são compostos por dois tipos de informações: a localização geográfica ou informação espacial (expressa como coordenadas em um espaço geográfico) e atributos descritivos ou informação alfanumérica (características não espaciais dos objetos) (CAMARA; MEDEIROS, 1998). Essa característica da informação geográfica pode ser definida como natureza dual, a figura 3.3 exemplifica a relação entre a informação espacial e a descritiva de um dado.

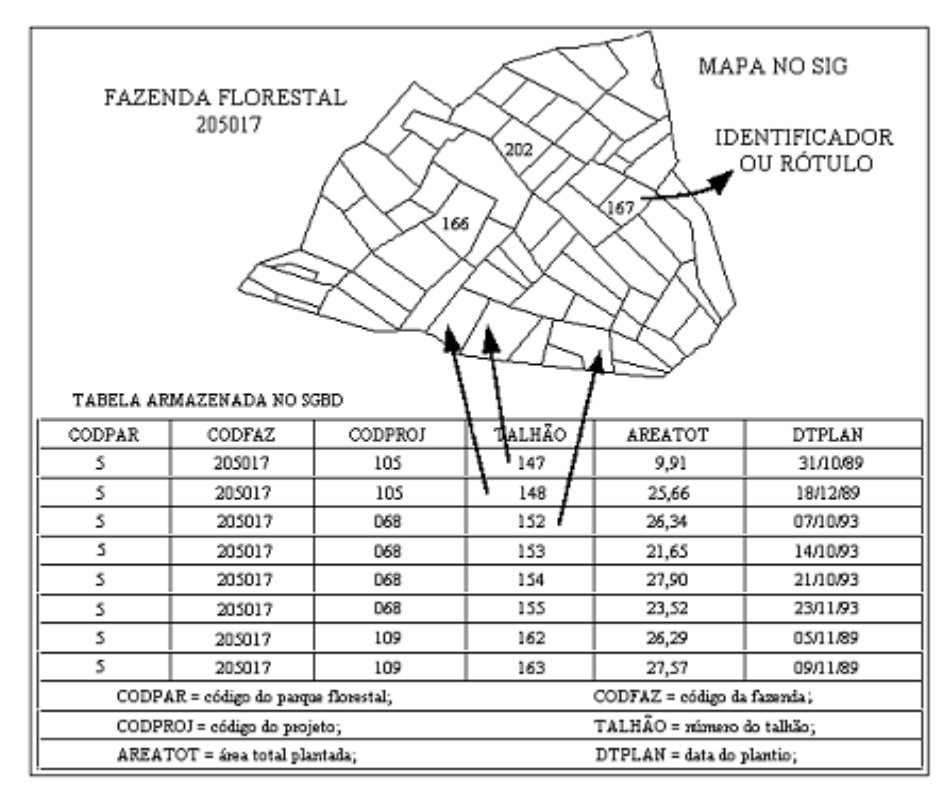

Figura 3.3: Estratégia Dual. Fonte: (CAMARA; QUEIROZ, 2001).

A representação dos dados geográficos em mapas pode ocorrer de duas formas distintas: vetorial e matricial (ASSAD; SANO, 1998).

Conforme definido por (DAVIS; FONSECA, 2001) no modelo vetorial, a localização e a aparência gráfica de cada objeto são representadas por um ou mais pares de coordenadas e possui três formas básicas de representação: pontos, linhas e polígonos.

- Pontos: um par ordenado  $(x, y)$  de coordenadas espaciais. É utilizado para identificar uma localização ou ocorrência. Exemplos: determinar a ocorrência de um doença, apontar focos de queimadas em uma floresta;
- Linhas: compreende um conjunto de pontos conectados. Exemplos: representação de estradas, ruas, rios;

• Polígonos: região do plano limitada por uma linha poligonal fechada. Representam ´areas em mapas. Podem ser considerados objetos bidimensionais. Objetos representados por polígonos têm uma localização, forma e área. Exemplos: limites territoriais, parques, lagos.

Representações mais avançadas podem fazer o uso de uma coleção de objetos simples. Quando se deseja, por exemplo, representar um grupo de ilhas, usaremos uma coleção de polígonos, onde cada um representará uma das ilhas do grupo. Objetos espaciais não devem ser tratados apenas como uma aproximação do objeto real, eles devem representar os objetos com o maior nível precisão possível.

Na figura 3.4 são ilustradas as representações vetoriais.

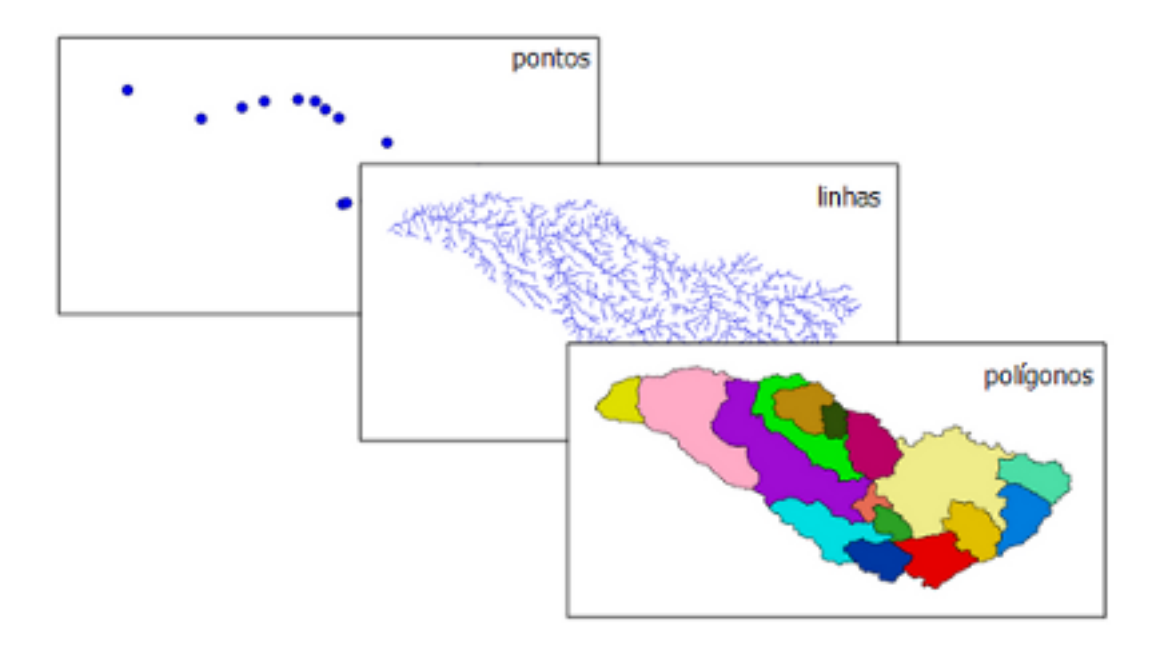

Figura 3.4: Representações Vetoriais

O modelo matricial, também conhecido por *raster*, representa o espaço por uma matriz composta de linhas e colunas, cada célula da matriz representa uma porção do terreno, as células também podem ser denominadas *pixels*. Esse modelo é adequado para armazenar e manipular imagens de sensoriamento remoto, onde, imagens da superfície terrestre são obtidas através de um veículo aéreo ou orbital. (CAMARA; MEDEIROS, 1998). Cada célula representa um valor único. A dimensão de cada célula está diretamente relacionada à precisão de representação do espaço geográfico. Quanto maior sua dimensão menor é a precisão e detalhamento na representação do espaço geográfico (CAMARA; MONTEIRO, 2001). Na figura 3.5 podemos observar a representação matricial com diferentes dimensões de célula e verificar as diferentes representações geradas.

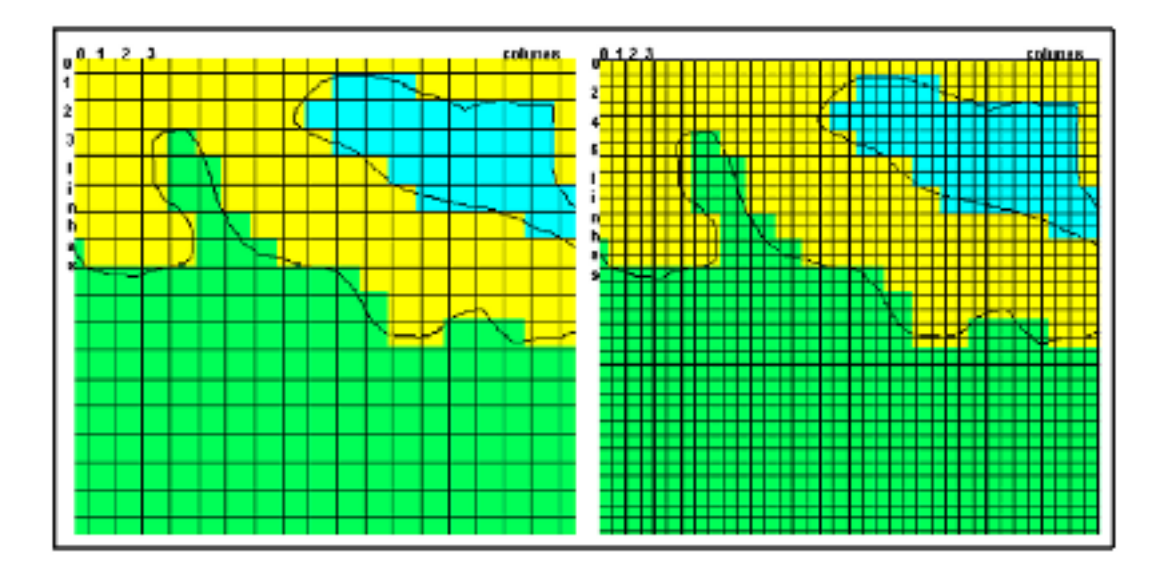

Figura 3.5: Diferentes representações matriciais para um mapa. Fonte (CAMARA; MONTEIRO, 2001).

### 3.3 Bancos de Dados Geográficos

SIGs necessitam de um conjunto de informações e dados geográficos para processar as informações. Para armazenar essas informações são utilizados bancos de dados com suporte para armazenamento de dados espaciais.

Bancos de dados são considerados mecanismos eficientes para armazenamento e manipulação de dados, compreendem um conjunto de arquivos estruturados que descrevem entidades do mundo real. O gerenciamento dos dados é controlado pelo Sistema Gerenciador de Banco de Dados (SGBD). Um SGBD compreende um conjunto de softwares para controlar o acesso aos dados armazenados e gerenciar a estrutura do banco de dados, além de suportar uma linguagem de manipulação de dados, chamada *Structured Query Language* - SQL. Através de SQLs podemos manipular criar, apagar e buscar dados em um SGBD (BARROS SILVA, 2003).

Para suportar dados geográficos o SGBD deve disponibilizar um módulo ou extensão para tratamento, processamento, armazenamento e manipulação de dados espaciais. Historicamente n˜ao havia suporte para dados espaciais nos bancos de dados, sendo necessário o armazenamento indireto das informações sobre localização e forma dos objetos para representar uma informação espacial. Atualmente a grande maioria dos SGBS apresenta suporte a dados espaciais. Trabalhar com a informação espacial junto com seus atributos possui uma série de vantagens, entre elas um maior controle de integridade e de acesso (CASANOVA et al., 2005).

Entre os SGBDs com suporte a uma extensão espacial disponíveis hoje no mercado destacam-se os comerciais: Oracle, SQL Server e os livres: PostgreSQL e o MySQL. Neste trabalho será realizado um estudo mais abrangente do PostgreSQL, por ser este o SGBD definido pelo ISAM para armazenar os dados do Sistema de Informações Ambientais.

O PostgreSQL é um SGBD objeto-relacional de código aberto distribuído sobre a licença livre (POSTGRESQL, 2010). Possui um módulo específico para o tratamento dos dados geográficos, o PostGIS. A comunidade de software livre iniciou o desenvolvimento da extensão espacial PostGIS e atualmente é a empresa Refractions Research Inc mantém a equipe de desenvolvimento dessa extensão (RESEARCH, 2010).

Quando a extensão PostGIS é instalada em um banco de dados PostgreSQL duas tabelas s˜ao criadas automaticamente para realizar o tratamento dos objetos espaciais: spatial ref sys e geometry columns. A tabela geometry columns armazena informações sobre a localização das colunas do banco que armazenam dados geográficos e a tabela *spatial ref sys* armazena informações sobre o sistema de projeção cartográfica utilizado nas colunas com dados geográficos (CASANOVA et al., 2005). Os principais tipos de dados geográficos suportados pelo PostGIS são apresentados na tabela 3.1.

| <b>Tipo</b>               | Descrição                                  |
|---------------------------|--------------------------------------------|
| <b>POINT</b>              | Armazena coordenadas que representam um    |
|                           | único ponto                                |
| <b>LINESTRING</b>         | Armazena pares de pontos, utilizado para   |
|                           | representar linhas georreferenciadas       |
| <b>POLYGON</b>            | Armazena uma lista de pontos que juntos    |
|                           | representam uma forma geométrica fechada   |
| <b>MULTIPOINT</b>         | Armazena um conjunto de pontos             |
| MULTILINESTRING           | Armazena um conjunto de LINESTRING         |
|                           | (pares de pontos)                          |
| MULTIPOLYGON              | Armazena um conjunto de polígonos          |
| <b>GEOMETRYCOLLECTION</b> | Permite criar/armazenar várias representa- |
|                           | ções de dados ao mesmo tempo               |

Tabela 3.1: Tipos de dados suportados pelo PostGIS.

O banco de dados do SIA foi modelado utilizando o tipo de dado geográfico POINT, nele são armazenadas as coordenadas geográficas referentes à localização de cada ponto de monitoramento.

#### 3.4 SIGs e a Internet

Inicialmente os SIGs eram ferramentas projetadas apenas para uso em plataformas desktop. Os SIGs *Desktop* são formados por um pacote de software mais os dados inter-relacionados alocados em uma única máquina, normalmente são softwares privados exclusivos para cada tipo de necessidade. Esse modelo vem mostrando-se ineficiente já que atualmente projetos de SIG corporativos são multiplataforma e multiusuário (FURQUIM; OLIVEIRA FURQUIM, 2008).

Com a popularização do uso da Internet, que no início da década de 90 ainda era muito restrita, houve uma mudança radical nos hábitos de comunicação, entretenimento, negócios e pesquisa. Seu avanço disseminou o uso de aplicações na Web e fez com que a Internet se estabelecesse como um forte meio para divulgação de informa-¸c˜oes. Diante dessa realidade houve uma evolu¸c˜ao na forma de disponibilizar dados geográficos, que passou a ocorrer também através da Internet (SAMPAIO FARIA, 2006).

A disseminação de dados geográficos na Internet iniciou-se através da publicação de mapas estáticos em formato de imagem em páginas Web. Sua utilização restringia-se apenas a disponibilização para consultas, já que não havia nenhuma forma de interatividade com esses mapas (CASANOVA et al., 2005).

Com os avanços tecnológicos, aumento de taxas de transferência de arquivos, navegação com respostas mais rápidas e eficientes começou-se a utilizar a Internet para implementação de sistemas amplos e de grande abrangência (FURQUIM; OLI-VEIRA FURQUIM, 2008). A partir dessas mudanças, a disponibilização de mapas na Internet passou a ocorrer através de mapas interativos, onde é possível adicionar e subtrair dos mapas camadas com objetos geográficos, realizar filtros de busca, de consulta e análise, navegação, recursos de *zoom in/out.* Os mapas interativos correspondem a classificação de mapas na Internet onde os WebSIGs enquadram-se.

Para (SAMPAIO FARIA, 2006), a utilização da Internet trouxe novas potencialidades para a publicação e exploração de informações geográficas, gerando um aumento da sua utilização. Os SIGs na Web caracterizam-se por apresentar maior acessibilidade, maior facilidade de atualização e redução de custos:

- Maior acessibilidade: a Internet possibilitou a multiplicação de uma rede de conhecimento, disponibilização ferramentas, APIs de desenvolvimento e documentações sobre SIGs, além de difundir o acesso à tecnologia.
- Maior facilidade de atualização: a arquitetura cliente-servidor possui a vantagem do controle centralizado dos dados. A partir do momento que é realizada uma manutenção ou atualização no servidor, esta já estará disponível para os clientes da aplicação. Informações atualizadas em tempo real, como o controle de tráfego, por exemplo, só foram possíveis com a utilização da Internet.
- Redução de custos: custos envolvidos no processo de visualização de informações geográficas, como impressão e distribuição, são transferidos para o utilizador do SIG. Os utilizadores tem acesso aos recursos dos SIGs apenas com a utilização de um navegador Web e uma conexão com a Internet.

Na tabela 3.2 são apresentadas algumas das principais diferenças de características dos SIG Desktop e WebSIGs identificadas por (FURQUIM; OLIVEIRA FUR-QUIM, 2008), o autor acredita que o uso de SIGs *Desktop* se voltará para casos específicos e que não envolvam um grupo maior de usuários, enquanto aplicações mais amplas passar˜ao a utilizar cada vez mais tecnologias baseadas na Web.

| Características | <b>SIG</b> Desktop          | <b>SIG Web</b>                    |
|-----------------|-----------------------------|-----------------------------------|
| Abrangência     | Usuário da estação do onde  | Usuários que possuem acesso à     |
|                 | está o SIG                  | rede                              |
| Software        | Arquitetura padrão Desk-    | Arquitetura cliente-servidor      |
|                 | top                         |                                   |
| Atualização     | Exclusiva para cada estação | Realizada remotamente.<br>Atua-   |
|                 | de trabalho. Cada estação   | lizando servidor os clientes tem  |
|                 | deve ser atualizada indivi- | acesso às alterações              |
|                 | dualmente                   |                                   |
| <b>SGBD</b>     | Localizado na estação ou    | Utiliza conceito cliente-servidor |
|                 | servidor                    |                                   |
| Velocidade      | Depende da capacidade da    | Limita-se pela velocidade da rede |
|                 | máquina em operação         | e servidores                      |
| Segurança       | Restrita a permissão de uso | Depende de utilização de protoco- |
|                 | na estação                  | los eficientes de autorização     |

Tabela 3.2: Características dos SIG Desktop e WebSIGs.

#### 3.4.1 Ferramentas para Desenvolvimento de WebSIGs

Com o crescente avanço da disponibilização de dados geográficos na Internet, houve o surgimento de inúmeras ferramentas para desenvolvimento de WebSIGs. Entre as tecnologias existentes, as que mais se destacam são as Interfaces de Programação de Aplicativos (APIs - do inglês Application Programming Interface) e os Servidores de Mapas (NETO, 2010).

Uma das API's mais utilizadas e difundidas é o Google Maps, um serviço gratuito fornecido pela empresa Google para visualização e pesquisa de mapas e imagens de satélite da Terra. Muitas outras empresas, como a Yahoo e a Microsoft, fornecem ferramentas para visualização de mapas, porém o Google Maps diferencia-se das demais por permitir navegação e ser mais rápido. Seu melhor desempenho deve-se ao uso de um sistema de carregamento de mapa onde a imagem é dividida em várias partes que s˜ao carregadas de forma ass´ıncrona conforme demanda (SAMPAIO FA-RIA, 2006).

A API do Google Maps é baseada em classes Javascript, que é uma linguagem que roda do lado cliente da aplicação, ou seja, roda diretamente no navegador do usuário em uma página HTML. A geração de mapas interativos através da API do Google Maps ocorre basicamente da seguinte forma: o cliente realiza requisições para o Google Maps e para o servidor Web da aplicação, estes por sua vez retornam o mapa e os elementos que serão exibidos sobre ele. Quando a informação retorna, o Javascript é responsável por apresentar essas informações para o usuário. Entre os elementos mais utilizados est˜ao os marcadores (pontos) com bal˜oes informativos e camadas (linhas e polígonos).

Um exemplo de aplicação que utiliza a API do Google Maps é o projeto Biomapas desenvolvido pela Petrobras para oferecer um mapa da selva amazônica com a biodiversidade da Província Petrolífera de Urucu (Figura 3.6). A visualização e pesquisa de forma georreferenciada, através do Google Maps, é o principal destaque do site. Vídeos e fotos sobre expedições realizadas nos últimos anos por biólogos, engenheiros florestais e de coletores locais, entre outros especialistas ambientais, também estão disponíveis (PETROBRAS, 2010).

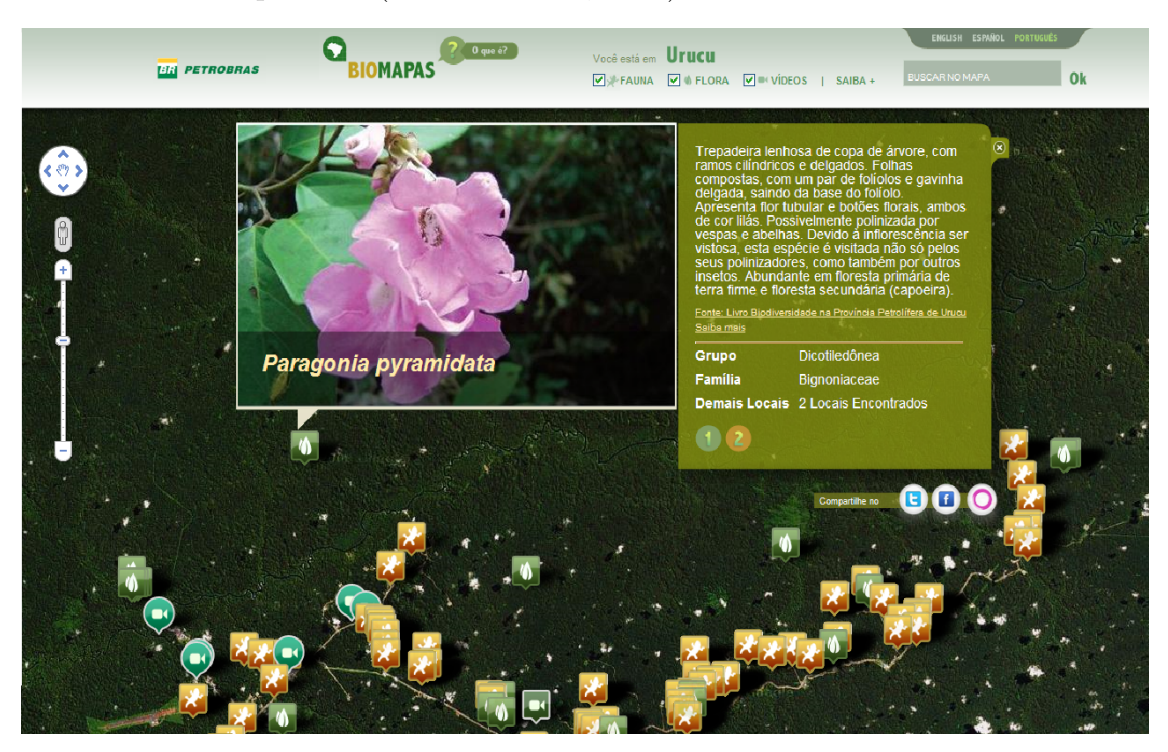

Figura 3.6: Biomapas desenvolvido pela Petrobras. Fonte (PETROBRAS, 2010).

Devido a algumas limitações da API Google Maps, torna-se inviável sua utiliza-¸c˜ao em aplica¸c˜oes que exigem o carregamento de diversas camadas com diferentes informações, sendo assim, recomenda-se sua utilização para aplicações mais simples que não necessitem de uma grande quantidade de recursos. Quando a aplicação trabalha com uma quantidade muito grande de informações, a utilização de servidores de mapas torna-se mais adequada (NETO, 2010).

Servidores de mapas são ferramentas que dispõem de um conjunto de recursos para desenvolver aplicações geográficas para ambiente Web. A arquitetura dos servidores de mapa (Figura 3.7) baseia-se no tipo Cliente-Servidor, onde o cliente solicita ao servidor as informações através de um navegador Web e o servidor processa essa requisição retornando o resultado ao cliente (SAMPAIO FARIA, 2006). Nos servidores de mapas a informação retornada ao cliente corresponde ao mapa atualizado exibindo as informações solicitadas pelo usuário, a cada nova solicitação um novo mapa é gerado e enviado ao cliente da aplicação.

Nos últimos tempos houve um aumento na disponibilidade de servidores de mapa open source. Entre os maiores destacam-se o Geoserver e o MapServer (NETO, 2010). O processo de geração de mapas através de um servidor de mapas compreende as seguintes operações:

- 1. O usuário envia pedido de mapa ao servidor web
- 2. O servidor Web passa o pedido para o servidor de mapas
- 3. O servidor de mapas processa o mapa requisitado.
- 4. O mapa é enviado ao navegador do usuário.

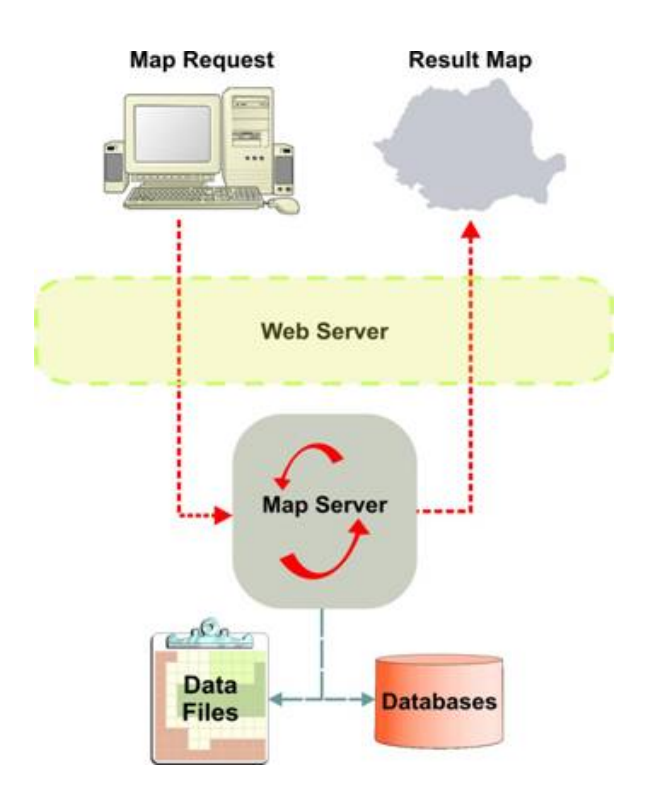

Figura 3.7: Exemplo de arquitetura baseada na utilização de um servidor de mapas. Fonte (AWARE, 2010).

A utilização dos servidores de mapas faz-se necessária quando a aplicação fornece e produz um grande volume de dados, ou quando são necessários recursos mais avançados que envolvam a utilização de diversas camadas de informações sobre um mesmo mapa (NETO, 2010).

Diante do crescimento da utilização dessas tecnologias, o órgão internacional Open Geospatial Consortium (OGC) definiu padrões para os serviços geoespaciais que são disponibilizados livremente para uso geral. Para isso o OGC definiu padrões de como as informações geográficas devem ser acessadas no módulo Simple Features Specification - SFS, alteradas no módulo Web Feature Service - WFS, apresentadas pelo módulo Web Map Service - WMS e transportadas por meio de documentos estruturados pelo Geography Markup Language - GML. Na tabela 3.3 são descritos os padrões apresentados.

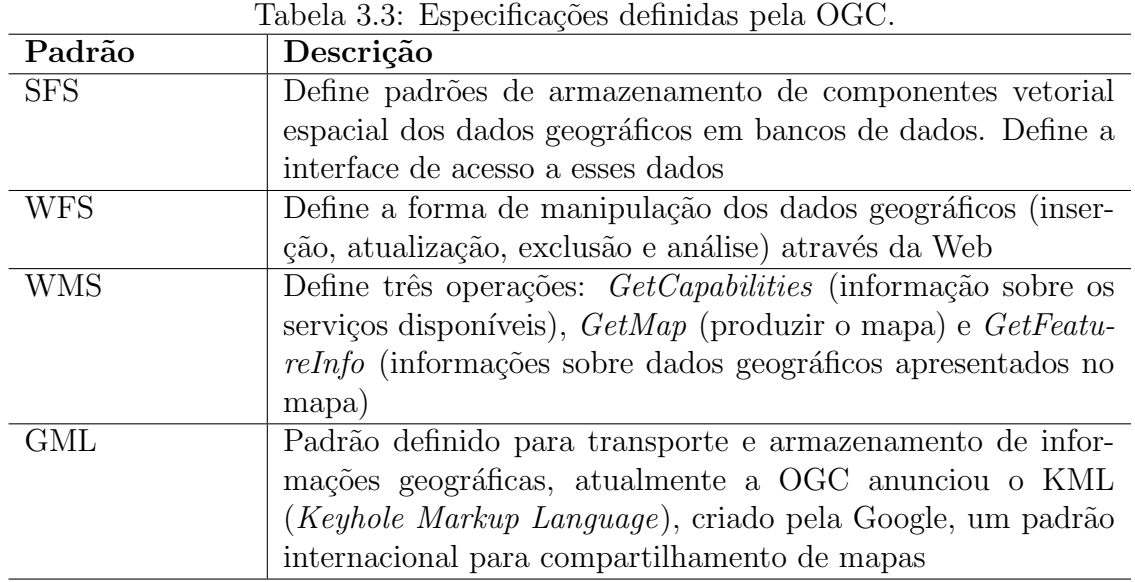

Dessa forma, os vários padrões definidos pela OGC auxiliam no acesso, distribuição e transporte das informações geográficas na Web, facilitando o intercâmbio dessas informações e contribuindo de forma efetiva para a democratização do acesso aos dados.
# 4 MODELAGEM DO PROTÓTIPO

A modelagem pode ser considerada a parte central no desenvolvimento de um software, através dela podemos construir modelos e gráficos que explicam características ou comportamentos de um software. Estes modelos permitem maior visualização lógica do desenvolvimento completo de um sistema de informação, além de servir como documentação para o projeto (BOOCH; JACOBSON; RUMBAUGH, 1988).

A UML (Unified Modeling Language – Linguagem de Modelagem Unificada) ´e uma linguagem utilizada para especificar, visualizar, construir e documentar os artefatos de sistemas de software. A UML prove a elaboração de diferentes artefatos, como, por exemplo, os diagramas (LARMAN, 2004).

Para realizar a modelagem do WebSIG serão construídos diagramas, utilizando o padr˜ao de nota¸c˜ao UML, atrav´es da ferramenta de modelagem livre Astah Community 6.2.1, que é sucessora do Jude Community. Para definir os requisitos do WebSIG e construir os diagramas, é necessário, primeiramente, definir o escopo da aplica¸c˜ao, pois ele estabelece o que deve e o que n˜ao deve ser incluso no projeto.

 $E$  importante ressaltar que todas as atividades foram realizadas somente com apoio de softwares livres, pois, conforme definido pelo ISAM, o desenvolvimento da aplicação não deve gerar custos para aquisição de ferramentas de modelagem e implementação.

### 4.1 Escopo

A definição do escopo de um sistema compreende uma das principais atividades de inicia¸c˜ao de um projeto, pois ela serve para guiar as demais etapas do desenvolvimento.

Compreende o escopo da aplicação a divulgação das informações oriundas dos programas de monitoramento instalados na bacia hidrográfica Taquari-Antas. Essas informações devem ser disponibilizadas através do georreferenciamento dos pontos de monitoramento em um mapa interativo. O mapa deve ser acessível através de um navedagor Web e estar integrado ao SIA. A aplicação deve permitir que os usuários adicionem diferentes camadas ao mapa, além de disponibilizar ferramentas simples para exploração e navegação.

O cadastramento das informações utilizadas no protótipo não faz parte do escopo da aplicação. Essas informações já se encontram armazenadas no banco de dados do SIA. Como o desenvolvimento do SIA está em fase inicial, apenas algumas informações relacionadas aos pontos de monitoramento do programa de qualidade da água estão armazenados, nos demais programas apenas estão relacionados os pontos onde ocorrem os monitoramentos.

Na apresentação de proposta do trabalho foi definido que o WebSIG iria compreender apenas os pontos de monitoramento do programa de qualidade de água, porém a visualização dos pontos foi estendida também para os programas de Fauna e Clima. Como estas informações encontram-se incompletas, o WebSIG deve apenas identificar no mapa onde ocorrem monitoramentos desses programas, sem possibilitar um detalhamento maior das informações desses pontos.

## 4.2 Requisitos do Protótipo

Os requisitos definem o conjunto de atividades que o sistema deve desempenhar, com suas limitações e restrições, além de características não ligadas diretamente às funções desempenhadas pelo sistema (SOMMERVILLE, 2003).

O desenvolvimento do WebSIG será voltado principalmente para utilização dos usuários do tipo Web (comuns), por isso é imprescindível que a aplicação seja de fácil utilização, e que as informações disponibilizadas sejam relevantes para usuários comuns, já que estes não possuem o conhecimento técnico necessário para a realização de análises mais complexas.

A figura 4.1 ilustra o diagrama de caso de uso geral do WebSIG. Nele são representados os requisitos da aplicação definidos em conjunto com o ISAM.

O principal requisito da aplicação é a divulgação dos pontos de monitoramento dos programas do ISAM, representado pelo caso de uso Habilitar/Desabilitar Pontos. O WebSIG deve permitir que o usuário habilite ou desabilite a visualização de pontos de monitoramento pré-definidos. Os pontos devem ser representados através de marcadores no mapa. Os filtros de pontos de monitoramento pré-definidos serão divididos em três categorias: Qualidade da Água, Clima e Fauna. Cada categoria apresentará diferentes subdivisões. Os pontos de qualidade da água serão divididos em: Pontos Hidrelétricas, Pontos Fepam e Pontos UCS; os pontos de clima em Estações Climatológicas; e os pontos de Fauna em: Pontos Mastofauna, Pontos Ictiofauna, Pontos Herpetofauna e Pontos Avifauna.

Como o WebSIG trabalha com diferentes pontos, é importante que haja uma

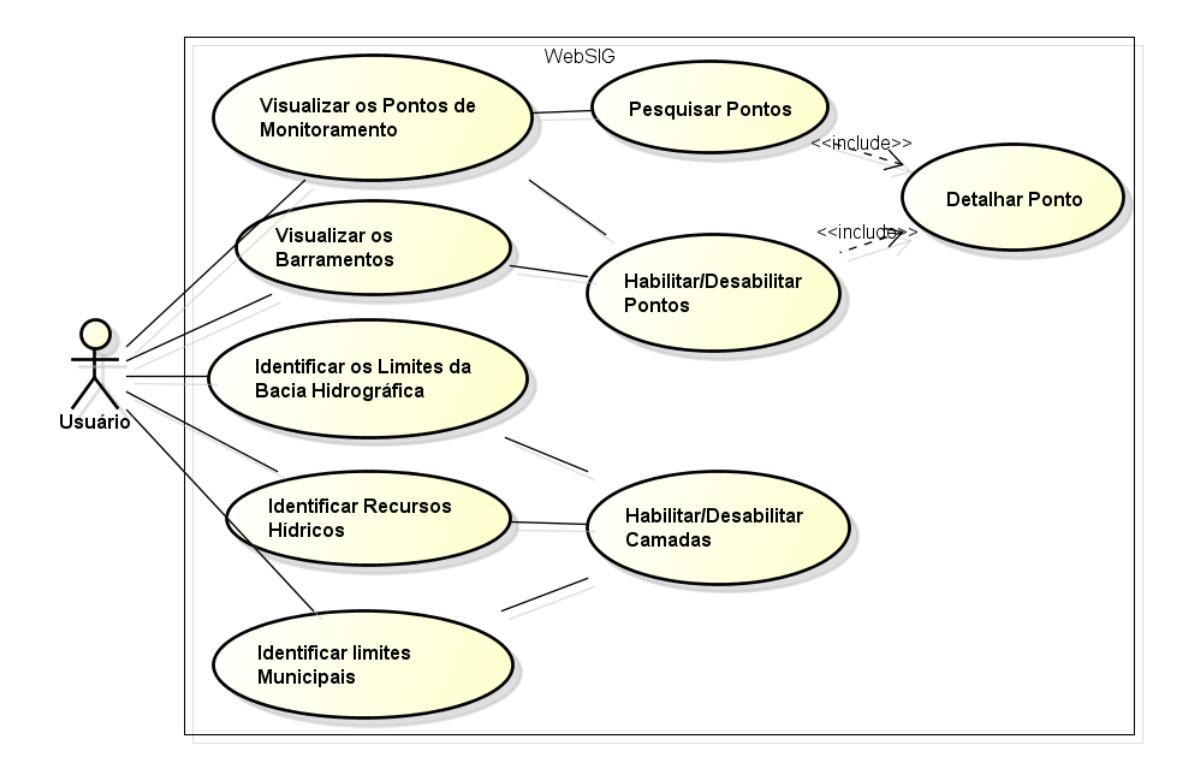

Figura 4.1: Diagrama de Caso de Uso Geral do WebSIG.

diferenciação entre eles por categoria, para que o usuário possa facilmente identificar os diferentes pontos apresentados no mapa. A diferenciação das categorias deve ocorrer atrav´es do uso marcadores com diferentes cores: azul para a ´agua, amarelo para o clima e verde para a fauna. Para identificar as subdivis˜oes das categorias, os marcadores devem apresentar, além da diferença de cor, imagens que representem a sua subdivisão.

Para o caso de uso Pesquisar Pontos, a aplicação deve fornecer um recurso para realizar pesquisas por diferentes pontos de monitoramento através de filtros definidos pelo usu´ario. Ao realizar a pesquisa, os pontos relacionados devem ser apresentados no mapa, se houver alguma categoria sendo visualizada, esta ser´a removida, e apenas os pontos resultantes da pesquisa devem ser apresentados. A pesquisa engloba os pontos de monitoramento dos diferentes programas, por isso é necessário que os pontos relacionados sejam diferenciados por categoria como ocorre na visualização dos pontos pré-definidos.

O caso de uso Detalhar Ponto está diretamente relacionado aos casos de uso Habilitar/Desabilitar Pontos e Pesquisar Pontos. Quando o usuário habilitar a visualização de pontos pré-definidos ou realizar uma pesquisa, o WebSIG deve permitir detalhar os pontos georreferenciados no mapa. O detalhamento de um ponto ocorre quando o usuário clica sobre ele, nesse momento a aplicação mostra informações do ponto, como o número de identificação, o nome, o nome do recurso hídrico ao qual pertence (no caso de pontos de monitoramento do programa de qualidade de água), o responsável pelo monitoramento, entre outras. Essas informações devem ser disponibilizadas para todos os usuários que acessam o WebSIG. Caso o usuário que estiver visualizando seja um usuário técnico, o detalhamento deve fornecer meios para que o usuário acesse os relatórios, gráficos e índices do ponto através de links que remetam a essas informações dentro do sistema.

O caso de uso Habilitar/Desabilitar Camadas representa a funcionalidade de adicionar outros elementos sobre o mapa. A aplicação deve permitir que o usuário tenha uma visão geral da região que compreende a Bacia Hidrográfica Taquari-Antas. Para isso a aplicação deve possibilitar que o usuário adicione ao mapa diferentes elementos que auxiliem na identificação da área de abrangência da bacia e suas características. Os elementos disponíveis devem compreender camadas e pontos. As camadas têm por objetivo destacar regiões no mapa, tais como: limites da bacia e suas subdivisões, recursos hídricos, limites municipais; os pontos servirão para identificar locais onde há instalação de barramentos, que compreendem barragens, represas, entre outros.

O WebSIG deve apresentar as funcionalidades básicas de controle de escala cartográfica (*zoom in/out*) e navegação no mapa (controle de *pan*). Considerando que a aplicação será desenvolvida com foco nos usuários Web do sistema, a interface deve apresentar as informações de uma forma simples e amigável, para que esses usuários possam identificar as informações de forma intuitiva.

 $\hat{E}$  importante também que a aplicação trabalhe com tempo de resposta baixo, para que as informações selecionadas pelos usuários sejam brevemente apresentadas. Para garantir um bom desempenho é importante evitar recarregar a todo o momento o mapa para exibir as novas informações. A atualização das informações deve ocorrer de forma assíncrona, garantindo assim um maior desempenho para a aplicação.

## 4.3 Fluxo de Informações do Protótipo

O Diagrama de Atividades é uma notação da UML utilizada para mostrar uma sequência de atividades realizadas por um sistema. Esses diagramas são bastante ´uteis para visualizar o funcionamento de um sistema e representar os fluxos e processos dos casos de uso. Trata-se de uma variação do Diagrama de Estado com um propósito um pouco diferente (LARMAN, 2004).

Na figura 4.2 é apresentado o Diagrama de Atividades do WebSIG, o diagrama modelou o fluxo de atividades dos casos de uso do WebSIG. As atividades foram agrupadas em raias, onde cada raia representa o responsável pela realização das atividades nela inseridas.

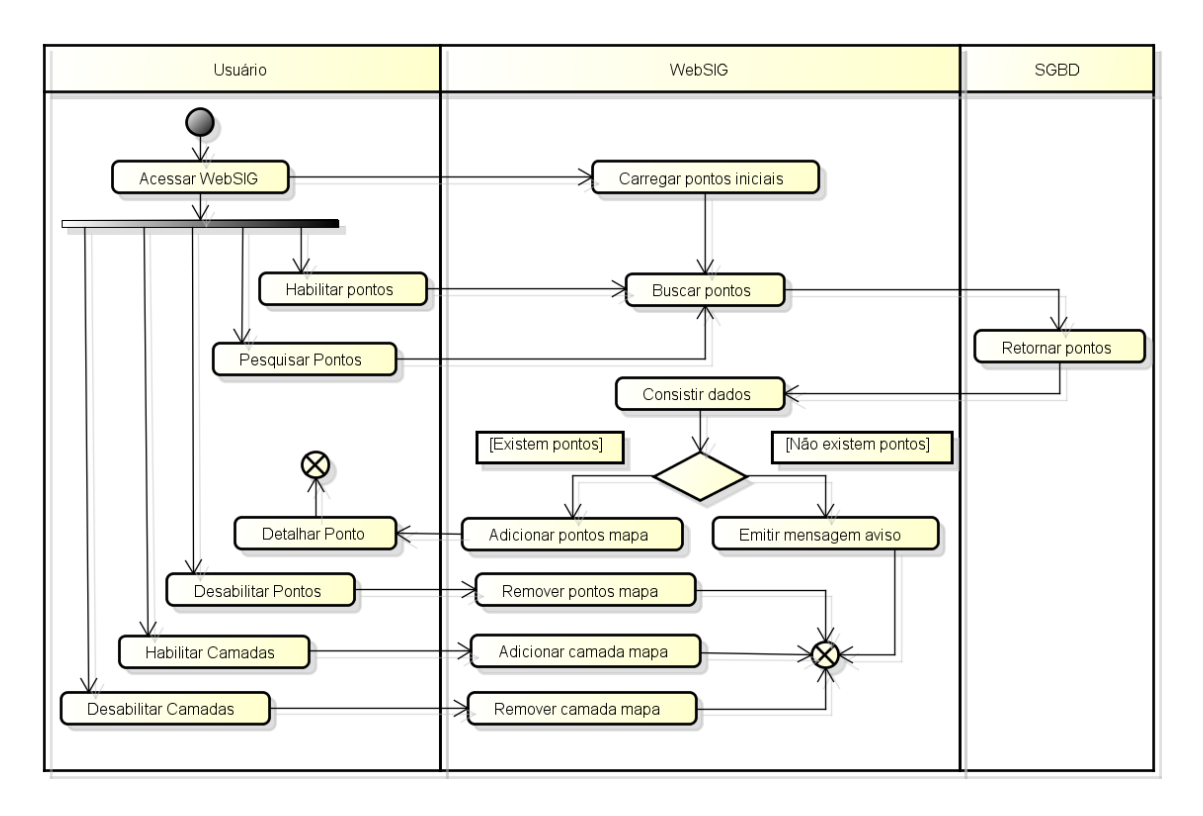

Figura 4.2: Diagrama de Atividades do WebSIG.

#### 4.4 Arquitetura

No capítulo 3 foram apresentadas duas possíveis tecnologias para desenvolvimento de WebSIGs: as APIs e os Servidores de Mapas. Para realizar o desenvolvimento do WebSIG primeiramente foi definido a tecnologia que seria utilizada. Para realizar a escolha da tecnologia levou-se em consideração principalmente o fato de que a aplicação deve ser de fácil utilização por voltar-se principalmente para uso dos usuários comuns que acessam o SIA. Além disso, foi verificado se a tecnologia disponibiliza os recursos necess´arios para implementar as necessidades elencadas nos requisitos.

Sendo assim, optou-se pela utilização da API do Google Maps para desenvolver a aplicação. Entre os pontos que influenciaram diretamente na escolha está o fato do Google Maps ser uma tecnologia conhecida pela maioria dos usuários Web, o que facilitaria a utilização da aplicação por parte do usuário, que já estaria habituado com o uso do Google Maps. Outro ponto importante verificado é a facilidade de utilização da API e a disponibilidade dos recursos necessários para o desenvolvimento do WebSIG.

O protótipo proposto é constituído de uma aplicação Web e uma base de dados com informações georreferenciadas provenientes de diferentes fontes. A utilização de diferentes fontes de dados para compor a base de dados da aplicação corresponde a uma das principais características dos SIGs apontadas no capítulo 3. A figura 4.3 fornece uma visão da arquitetura escolhida, mostrando a relação entre os diferentes componentes da aplicação.

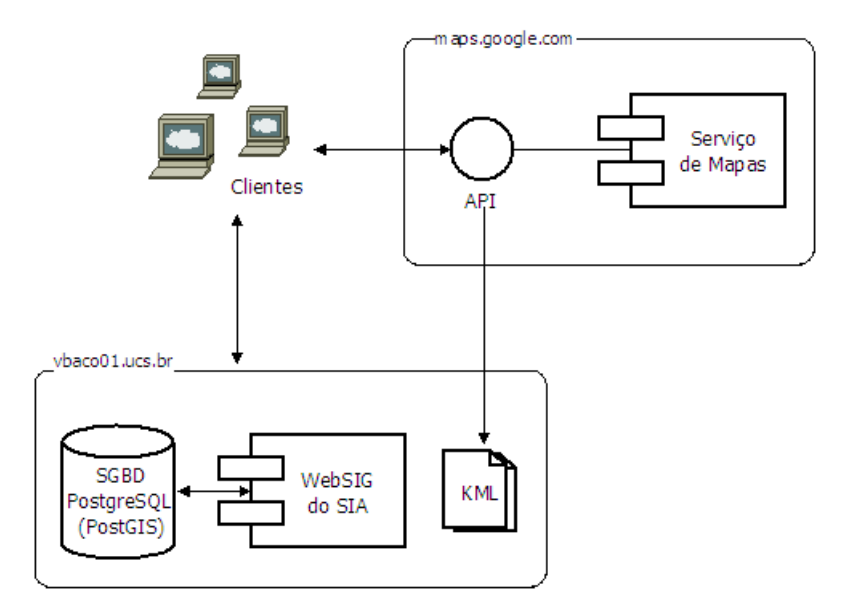

Figura 4.3: Arquitetura baseada no uso da API Google Maps.

As informações encontram-se armazenadas em um banco de dados PostgreSQL com a extensão PostGIS, que tem por finalidade armazenar a informação juntamente com sua localização geográfica. O banco encontra-se junto ao servidor Web da aplicação e já fora projetado para armazenar as informações de forma georreferenciada.

A fonte de dados do SIA é composta por dados georreferenciados que, conforme explicado no capítulo 3, caracterizam-se por apresentar uma localização geográfica e atributos descritivos. Os dados georreferenciados presentes no banco de dados do SIA são os pontos dos programas de monitoramento e os barramentos da bacia.

Entre os atributos descritivos dos dados georreferenciados armazenados temos: nome dos pontos, nome dos barramentos, nome dos rios onde ocorre monitoramentos (no caso de pontos hídricos), tipo de ponto. Já as informações geográficas correspondem às coordenadas de localização de cada ponto de monitoramento e barramentos instalados na bacia.

Além das informações geográficas armazenadas do banco de dados, a aplicação irá utilizar sobreposições vetoriais armazenadas em arquivos KML e hospedadas também no servidor Web da aplicação. A definição dos arquivos KML e o processo de geração dos mesmos será detalhada na seção 5.1 do capítulo 5.

# 5 DESENVOLVIMENTO DO PROTÓTIPO

Neste capítulo são detalhadas as tecnologias e ferramentas utilizadas no desenvolvimento do protótipo, as etapas do seu desenvolvimento e algumas telas da interface da aplicação demonstrando algumas das suas funcionalidades.

## 5.1 Tecnologias e Ferramentas

O desenvolvimento do WebSIG foi realizado visando manter as mesmas características de linguagens de programação do SIA, que foi desenvolvido utilizando a linguagem PHP no lado servidor e Javascript no lado cliente.

PHP (Hypertext Preprocessor) é uma linguagem de programação interpretada utilizada principalmente no desenvolvimento WEB, possui uma execução bastante rápida, além de exigir poucos recursos do sistema operacional sobre o qual está sendo executado. Uma de suas principais características é o suporte a um grande número de bancos de dados, como PostgreSQL, Interbase, MySQL, Oracle e outros (PHP, 2010).

Javascript é uma linguagem interpretada, que pode ser usada junto com o HTML para permitir uma maior interatividade com o usuário da aplicação. O navegador do cliente é o encarregado de interpretar as instruções Javascript e executá-las para realizar a interatividade (SANTOS; SILVA, 2010). Para o desenvolvimento do WebSIG optou-se por utilizar a biblioteca de Javascript JQuery, que permite programar de uma forma a garantir a funcionalidade da aplicação nos diferentes navegadores existentes, além de facilitar bastante o desenvolvimento das aplicações que necessitam de Javascript.

Conforme definido nos requisitos, a aplicação deve apresentar um bom desempenho, para isso deve-se evitar recarregar a todo o momento o mapa para exibir as novas informações solicitadas pelo usuário. Um forma de garantir isso é utilizando requisições assíncronas do cliente para o servidor através da técnica conhecida por Ajax.

 $A$ jax é a sigla para Asynchronous Javascript and XML, ela não é uma tecnologia

única, mas um conjunto de tecnologias conhecidas como: Javascript, requisições HTTP, XML, entre outras. A principal vantagem do uso de Ajax para determinadas requisições é que os dados trafegados pela rede são reduzidos e o usuário não precisa aguardar a página ser recarregada a cada interação com o servidor. A recuperação assíncrona de dados ocorre através do uso do objeto XMLHttpRequest, após o recebimento do retorno da requisição são executadas funções Javascript prédefinidas, que realizam o tratamento dos dados retornados e os apresentam ao usuário (W3C, 2010).

O transporte das informações solicitadas pelo cliente ao servidor de forma assíncrona foi implementado utilizando JSON (Javascript Object Notation), um formato para intercâmbio de dados computacionais. JSON transporta as informações em formato texto e completamente independente de linguagem, sendo uma alternativa de uso no lugar do XML, pois pode armazenar os mesmos dados que um documento XML, porém, é muito mais fácil de interpretá-lo (JSON, 2010).

Na figura 5.1, é apresentada uma visão geral de como as tecnologias descritas atuam na aplicação proposta.

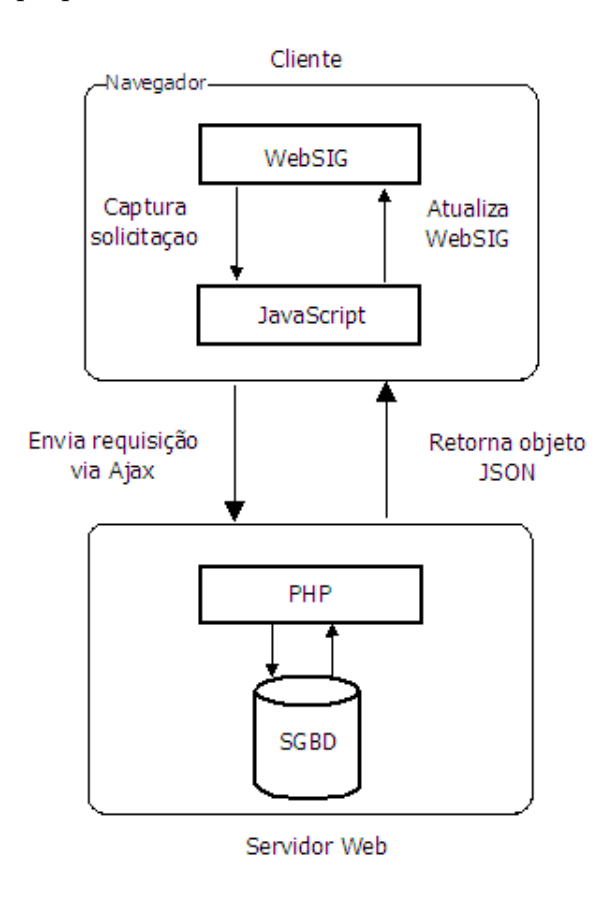

Figura 5.1: Visão geral do uso das tecnologias no WebSIG.

De uma forma geral o fluxo das informações ocorre da seguinte maneira: o Javascript captura a requisição do usuário enviando a solicitação via  $Aja x$  ao servidor Web. Este por sua vez repassa a solicitação ao PHP que analisa a requisição e solicita ao SGBD os dados requisitados. O SGBD retorna os dados ao PHP que gera um objeto JSON. O objeto com as informações solicitadas é retornado ao cliente, onde o Javascript já está aguardando para processá-las e adicionar os elementos retornados ao mapa.

Além de trabalhar com as informações representadas por pontos, armazenadas no banco de dados, o WebSIG utilizou sobreposições vetoriais para representar diferentes áreas dentro do mapa. As sobreposições vetoriais utilizadas no WebSIG foram os polígonos e as linhas. No WebSIG os polígonos serão utilizados para representar os limites das bacias e os limites territoriais dos municípios inseridos na bacia, já as linhas irão representar os recursos hídricos que compõem a bacia.

#### 5.1.1 Geração dos Arquivos KML

As sobreposições vetoriais utilizadas no protótipo serão armazenadas em arquivos no formato KML, que conforme afirmado na seção 3.4.1, tornou-se padrão internacional, definido pela OGC, para compartilhamento de mapas. Os arquivos KML contém um conjunto de coordenadas geográficas que compõe o elemento vetorial a ser sobreposto ao mapa, bem como seu aspecto visual (cor de preenchimento, cor de linha, nível de transparência). Segundo (ZANCHETTI, 2009), a geração de arquivos KML pode ser feita de duas maneiras distintas: através da exportação de objetos do Google Earth e atrav´es da convers˜ao de outros formatos vetoriais (como por exemplo, o shapefile).

Neste trabalho foram utilizadas as duas técnicas em conjunto para gerar os arquivos KML utilizados pela aplicação. Primeiramente utilizou-se a conversão de arquivos vetoriais para o formato KML, em seguida o Google Earth foi utilizado para verificar se os arquivos gerados estavam corretos e realizar alterações nas camadas.

As sobreposições com as informações necessárias para o desenvolvimento do WebSIG foram obtidas em formato *shapefile* junto ao ISAM. Foram utilizados 22 arquivos para representar os limites da bacia hidrográfica, sendo que um representa o limite da área da bacia e os demais representam a área das sub-bacias. Os recursos hídricos foram todos representados em um único arquivo *shapefile* separado das demais sobreposições, assim como os limites municipais.

Para realizar a conversão dos arquivos *shapefile* para arquivos KML foi necessário primeiramente alterar a projeção cartográfica dos arquivos fornecidos pelo ISAM. Os arquivos fornecidos foram gerados baseados na projeção cartográfica UTM, sendo necessário dessa forma, alterar a projeção de UTM para WGS-84 (Sistema mundial) utilizado pelo Google. A convers˜ao foi realizada utilizando o software livre Quantum GIS (QGIS). Inicialmente foram importados para a ferramenta os arquivos fornecidos pelo ISAM, em seguida, estes foram exportados para novos arquivos shapefiles baseados na nova projeção.

Com os arquivos *shapefile* baseados na projeção WGS-84 iniciou-se o processo de geração dos arquivos KML. Para gerar os arquivos KML foram testadas diversas ferramentas, entre elas o MapWindow GIS, juntamente com a versão de teste da extensão Shape2Earth, porém por ser uma versão de teste apresentava limitações de uso, o que inviabilizou a sua utilização. Também foi testado o software livre Kosmo 2.0, este apresentou os melhores resultados de conversão entre as ferramentas testadas, por isso a geração dos arquivos KML foi realizada através dele.

A geração de arquivos KML, a partir de um arquivo shapefile, utilizando a ferramenta Kosmo é bastante simples. Inicialmente é preciso carregar o arquivo *shapefile* desejado na ferramenta. Quando o carregamento do arquivo estiver concluído, é possível visualizar a camada carregada através da ferramenta. Em seguida já é poss´ıvel exportar a camada de para um arquivo KML, para isso basta salva-l´a em um novo arquivo usando o formato KML ao invés do *shapefile*. A figura 5.2 representa os passos realizados para a geração dos arquivos KML.

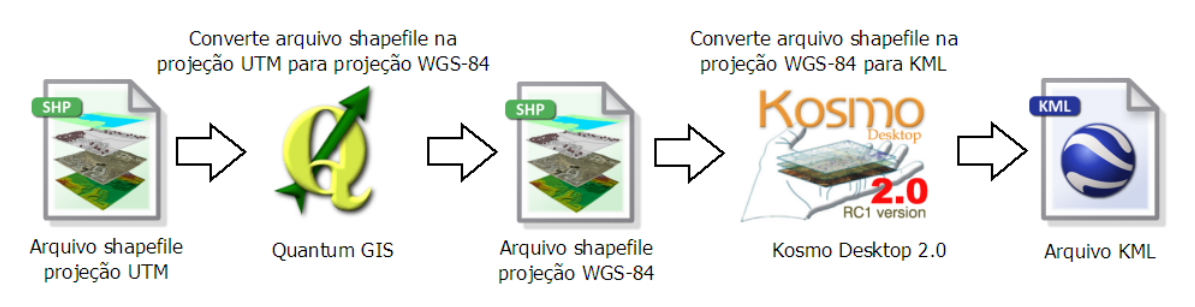

Figura 5.2: Processo de conversão do arquivo shapefile para KML.

Para verificar se a geração dos arquivos KML ficou correta foi utilizado o Google Earth, pois ele permite carregar arquivos KML para visualização e edição. Como as camadas referentes às sub-bacias deveriam apresentar preenchimento com nível de transparˆencia, as altera¸c˜oes foram realizadas pelo Google Earth e novos arquivos KML foram gerados com o aspecto visual alterado.

Durante a conversão dos arquivos *shapefile* em arquivos KML, alguns arquivos não eram representados corretamente pelo Google Earth. Após inúmeras tentativas de recriar o arquivo percebeu-se que a ferramenta de conversão não conseguia identificar a projeção cartográfica utilizada no arquivo *shapefile*. Gerando dessa forma, arquivos com a projeção cartográfica errada, ocasionando um deslocamento da camada sobre outra região qualquer na superfície terrestre.

Para solucionar o problema, foi necessário repetir o processo de conversão de projeção e geração do arquivo KML. Porém, dessa vez, informando ao QGIS a proje¸c˜ao utilizada nos arquivos shapefile, para que ele realizasse a convers˜ao da camada de forma correta.

Para que o Google Maps tenha acesso aos arquivos KML gerados, é preciso que eles estejam hospedados em um servidor com acesso público. Sendo assim, os arquivos foram armazenados em um diretório, com acesso liberado, no servidor Web da aplicação.

## 5.2 Implementação do Protótipo

A implementação do protótipo foi realizada utilizando a versão 3 da API Javascript do Google Maps. Inicialmente o protótipo seria desenvolvido utilizando a versão 2 da API, inclusive os testes iniciais foram realizados utilizando esta versão do serviço. Porém como consta na página de documentação do serviço, que a versão 2 da API será descontinuada e está em processo de remoção por parte do Google, optou-se por migrar os c´odigos j´a escritos para a nova vers˜ao disponibilizada.

Para utilizar a versão 2 da API é necessário realizar um cadastro da URL do domínio da aplicação, e após o cadastro é disponibilizada uma chave que libera o uso da API na aplicação. Na versão 3 da API do Google Maps não precisa mais realizar o cadastro e gerar uma chave, basta importar a biblioteca Javascript remotamente, e utilizar as funcionalidades disponíveis através de seus métodos, propriedades e eventos.

A implementação do protótipo do WebSIG compreende: uma página HTML, onde são organizados e apresentados os elementos que compõe a aplicação, como a lista de pontos e camadas, formulário de consulta e o mapa, seu principal elemento; um arquivo Javascript onde são implementadas as funcionalidades de interação com o usuário, com a API do Google Maps e com o Servidor Web da aplicação; e um arquivo PHP, onde são definidas as funções que realizam o acesso ao banco de dados para retornar as informações ao cliente da aplicação.

#### 5.2.1 Arquivo HTML

O arquivo HTML compreende um conjunto de tags usados para definir a aparência e funcionalidade das páginas da Web. O visual  $(layout)$  da página de apresentação do WebSIG seguiu o padrão utilizado nas demais páginas do SIA, sendo definido e desenvolvido pelo próprio ISAM. Neste trabalho, na página de apresentação, apenas foram adicionados elementos necessários para implementar a interação do Javascript com o código HTML da página.

Na figura 5.3, é apresentado um trecho do código HTML responsável pela exibição do painel com a lista de pontos e camadas. Para organizar a exibição do painel de seleção de pontos e camadas foi utilizado o mecanismo de lista, um recurso disponível no HTML e representado pelas tags  $\langle ul \rangle$  e  $\langle$ li $>$ .

Para exibir um mapa do Google Maps, em uma página Web, é preciso definir o elemento que irá conter o mapa. No protótipo foi criado um elemento  $\langle \text{div} \rangle$ com um identificador, este identificador será usado para acessar esse elemento no

```
<form action="#" method="post" id="legendaMapa">
    <input type="text" id="termoPesquisa" value="">
    <img src="./imagens/lupa.gif" alt="Pesquisar" title="Pesquisar" id='pesquisar'>
    <sub>u</sub></sub>
         <li>Oualidade água
             <sub>u</sub></sub>
                  <li class="pontosHidreletricasAqua">
                      <label><input_type="checkbox"_id="pontosHidreletricasAgua"
                               class="mapOverlavs">Pontos Hidrelétricas</label>
                  \langle/li>
                  <li class="pontosFepamAgua">
                      <label><input type="checkbox" id="pontosFepamAgua"
                               class="mapOverlays">Pontos Fepam</label>
                  \langle/li>
                  <li class="pontosUCSAgua">
                      <label><input type="checkbox" id="pontosUCSAgua"
                               class="mapOverlays">Pontos UCS</label>
                  \langle/li>
             \langle u \rangle\langle/li>
         <li>Clima
             <sub>||</sub></sub>
                  <li class="pontosEstacoesClimatologicas">
```
Figura 5.3: Trecho HTML onde é criado o painel de seleção de pontos e camadas do protótipo.

momento em que o mapa for criado. Na figura 5.4, é reproduzido o trecho de código onde é definido o elemento do tipo  $\langle \text{div} \rangle$  que irá conter o mapa. A tag  $\langle \text{div} \rangle$  foi definida com o nome "div mapa"e teve seu tamanho configurado usando atributos de estilo. O mapa usa implicitamente o tamanho do elemento definido, para definir seu próprio tamanho.

```
</l1>
                              \langle u \rangle</form>
                    </span>
               \frac{d}{dx}<div id="div_mapa" style="width: 98%; height: 500px;
                    position: relative; background-color: rgb(229, 227, 223);">
               \frac{1}{\sqrt{1}}\frac{1}{\sqrt{2}}</body>
</html>
```
Figura 5.4: Trecho HMTL onde é definido o elemento que irá conter o mapa.

#### 5.2.2 Arquivo Javascript

O arquivo Javascript mapa.js (Anexo A) é a parte central do protótipo desenvolvido, nele concentram-se todas as funções responsáveis pela criação do mapa, carregamentos dos pontos e camadas.

Para utilizar Javascript em um página HTML é preciso importar um arquivo externo Javascript para dentro do arquivo HTML ou inserir o Javascript diretamente dentro da página, colocando o código dentro de um bloco delimitado pelas tags  $\langle \text{script} \rangle$  ...  $\langle \text{script} \rangle$  do próprio HTML.

Na implementação do protótipo optou-se por utilizar um arquivo externo para separar o código Javascript do código HTML, deixando assim mais legível o código da página. Como já fora citado na seção 5.1, o arquivo Javascript será implementado com o uso da biblioteca JQuery. Para utilizar a biblioteca, primeiramente é preciso baixá-la e salvá-la em um local em que a aplicação tenha acesso. Em seguida é preciso importar o arquivo para dentro do arquivo HTML e a biblioteca já estará pronta para ser utilizada. Na figura 5.5, é apresentado o trecho de código HMTL onde é realizada a importação do arquivo Javascript da aplicação, denominado mapa.js; e a biblioteca JQuery e a biblioteca da API do Google Maps.

```
<head>
    <meta http-equiv="content-type" content="text/html; charset=utf-8"/>
    <title>TCC</title>
    <script src="http://maps.google.com/maps/api/js?v=3.2&sensor=false"
       type="text/javascript"></script>
    <script src="jquery.js" type="text/javascript"></script>
    <script src="mapa.js" type="text/javascript"></script></script>
    <link rel="stylesheet" type="text/css" href="mapa principal.css"/>
</head>
```
Figura 5.5: Trecho HMTL onde é feito a importação do arquivo Javascript, da biblioteca JQuery e da API do Google Maps.

Após o carregamento da página HTML, o Javascript dispara eventos que iniciam o processo de carregamento do mapa atrav´es da API do Google Maps. Na figura 5.6, é reproduzida a função responsável pela geração do mapa que será exibido no elemento <div>.

Além de criar o mapa, a função cria um controle para o nível de *zoom* disponível na aplicação. A funcionalidade foi solicitada pelo ISAM com o objetivo de manter a aplicação focada na região da abrangência da bacia. O controle de nível de *zoom* é feito atribuindo-se uma função ao evento *zoom\_changed*, responsável pelo controle da troca de *zoom* no mapa. A cada troca de nível de *zoom*, é feita uma verificação do nível solicitado, caso o usuário tenha solicitado um nível de *zoom* abaixo do mínimo permitido, este é sobrescrito com o valor mínimo de *zoom* permitido.

A criação dos marcadores de pontos é feita através da classe Marker da API. Para cada ponto que se deseja criar, deve-se instanciar um objeto Marker, informando como argumento as coordenadas do ponto, o mapa onde ele será adicionado e suas características como o ícone que será utilizado no marcador, seu título, entre outras. A figura 5.7 mostra a função, responsável pela criação dos marcadores, utilizada no protótipo.

Para que um balão com as informações do ponto seja visualizado quando clicamos sobre ele, é preciso especificar no evento *click* do marcador que a ação deve ocorrer ao clicarmos sobre o marcador. No trecho de código representado pela figura 5.7,

```
* Inicializa o mapa
  return void
*function initialize(){
   var lating = new google.maps.LatLng(-28.90000, -51.540000);
   var myOptions = \{zoom: 10,
        center: latlng,
        mapTypeId: google.maps.MapTypeId.SATELLITE,
        mapTypeControl: false.
        scaleControl: true,
        streetViewControl: false
   \};
    map = new google.maps.Map(document.getElementById('div mapa'), myOptions);
    // Altera o mínimo do zoom
    var minZoom = 6:
    google.maps.event.addListener(map, 'zoom changed', function(){
        if (map.getZoom() < minZoom) map.setZoom(minZoom);
    \}:
\overline{\mathbf{r}}
```
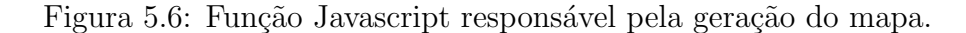

podemos identificar o trecho onde o balão, representado pelo objeto Info, é criado, e, após a criação do ponto, é atribuído ao evento *click* do marcador.

O carregamento dos arquivos KML com as camadas é realizado através do objeto KmlLayer. A figura 5.8 mostra o carregamento de um arquivo KML através da API. Devido a uma limitação da API, que permite o carregamento de arquivos KML com tamanho máximo de 3 MB, o arquivo KML com os recursos hídricos teve que ser gerado novamente, pois apresentou um tamanho superior ao máximo permitido. Para isso foi necessário utilizar outro arquivo *shapefile* onde apenas os principais recursos hídricos da bacia são representados.

#### 5.2.3 Arquivo PHP

A obtenção das informações georreferenciadas utilizadas no protótipo é realizada através do arquivo PHP consulta.php (Anexo B). Nele são implementadas a funções de busca e tratamento dos dados geográficos, a fim de retornar as informações para o protótipo.

As requisições para o PHP são feitas pelo Javascript via  $Aja x$ . Após o processamento da requisição, o PHP retorna, através de um objeto JSON, o resultado da solicitação para o Javascript, que está aguardando para realizar as alterações necessárias na interface do protótipo. A figura 5.9, apresenta um trecho de código Javascript onde é realizada uma requisição ao arquivo PHP.

Os parâmetros enviados junto com a requisição definem que tipo de informação

50

```
function criaPonto(point, pto, pontoId, arrayId){
    // Mostra o html da info que será mostrada no ponto
   var cHtml = infoPonto(pto, pontoId);
    // Cria o objeto info com o html gerado
    var info = new google.maps. InfoWindow({
        content: cHtml
   \mathcal{V}:
    // Monta a string com o nome da imagem usada no ponto
   var imagem = caminhoImagens + pontoId + '.png';
    // Cria o objeto ponto com suas características e adiciona no mapa
   var ponto = new google.maps.Marker({
        position: point,
       map: map,
        icon: imagem,
        title: pto.id ponto + " - " + pto.nome
   \}:
    // Adiciona o evento de abrir a info ao clicar no ponto
    google.maps.event.addListener(ponto, 'click', function() {
       info.open(map, ponto);
    \}:
   // Adiciona o ponto no array
    pontosArray[arrayId].push(ponto);
```
<sup>1</sup>

Figura 5.7: Função Javascript responsável pela criação dos marcadores.

está sendo requisitada. Cada parâmetro informado resulta numa consulta diferente no banco de dados. Na figura 5.10 podemos ver a SQL de uma das consultas realizadas pelo PHP no banco de dados. Ao realizar-se uma consulta, deve-se ter o cuidado de informar para o banco de dados o tipo de projeção cartográfica em que devem ser retornadas as coordenadas geográficas dos pontos pesquisados. Isso garante que, mesmo que os dados sejam armazenados usando um tipo de projeção diferente da utilizada pelo Google Maps, a informação retornada estará utilizando a projeção correta para exibir as informações sobre o mapa.

A geração do objeto *JSON*, que é enviado como resposta à requisição, é feita

```
// Verifica se a camada já foi criada
kml = camadasArray[camadaId];if (kml == null)
\{// Cria o objeto da camada
    kml = new Google maps.KmlLayer(caminhoKml + camadald + '.kml');// Armazena no array a camada
    camadasArray[camadaId] = km];
\mathcal{V}// Adiciona camada ao mapa
kml.setMap(map);
```
Figura 5.8: Trecho Javascript responsável pelo carregamento de arquivos KML.

```
* Pesquisa por pontos
 * @return void
 *function pesquisarPontos()
ſ
    // Controle do Carregando...
    \text{Loader} = \text{newLoader}();
    loader.show():
    var termo = \frac{s('#termoPesquisa')) . val();
    // Busca os pontos
    jQuery.ajax({
        url: "consulta.php",
        type: "POST",
        data: "op=pesquisarPontos&pesquisa="+termo,
        dataType: "json",
         success: function(pontos){
             adicionarPontosPesquisa(pontos);
         ł
    \}:
    loader.hide();
\mathcal{E}
```
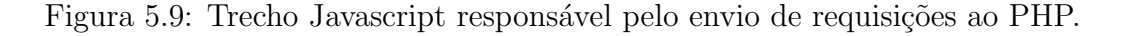

através da função *json\_encode*. O PHP tem suporte nativo a escrita e leitura de objetos JSON a partir da versão 5.2. Após a realização da consulta no banco de dados, um *array* é criado a partir do resultado obtido. Este *array* então é repassado para a função *json\_encode* para ser convertido em um objeto JSON. Em seguida, o resultado obtido é enviado para a saída através da função echo, sendo então retornado ao Javascript (Figura 5.11).

```
$sql = "SELECT id ponto, nome rio, responsavel monitoramento,
             ST_AsText(ST_Transform(coordenadas,4618)) as cor
         FROM qualidadeaqua.ponto ";
if ($tipoPonto == "pontosUCSAgua")
\{$sql .= " WHERE responsavel_monitoramento = 'UCS' ";
\mathcal{F}else if ($tipoPonto == "pontosFepamAgua")
\{$sql .= " WHERE responsavel monitoramento = 'FEPAM' ";
\mathcal{F}else
\mathcal{L}_{\mathcal{L}}$sql .= " WHERE (responsavel monitoramento <> 'FEPAM' AND
                       responsavel_monitoramento <> 'UCS') ";
\mathcal{F}
```
Figura 5.10: Consulta ao banco de dados através do PHP.

```
switch($ POST["op"])
-1
    case "consultarPontos":
        $pontos = consultarPontos($ POST["tipoPonto"]);
        // Gera o json do resultado da consulta
        echo json encode($pontos);
        break;
```
Figura 5.11: Geração do objeto *JSON* a partir do *array* com o resultado da consulta SQL.

## 5.3 Interface do Protótipo

Nesta seção será apresentada a Interface do protótipo e suas funcionalidades.

#### 5.3.1 Acesso à Aplicação

Para acessar o protótipo desenvolvido deve-se acessar o SIA que está disponível através do endereço: http://vbaco01.ucs.br. Ao carregar o sistema, já na página inicial (Figura 5.12), será apresentada a aplicação em funcionamento. Os pontos de monitoramento de responsabilidade das hidrelétricas são pré-carregados junto com a aplicação. Qualquer pessoa que acessar o SIA terá acesso ao WebSIG e poderá visualizar os locais onde ocorrem monitoramentos na Bacia Hidrográfica Taquari-Antas. Ao final do carregamento dos pontos de monitoramento das hidrelétricas já  $\acute{\text{e}}$  possível interagir com a aplicação.

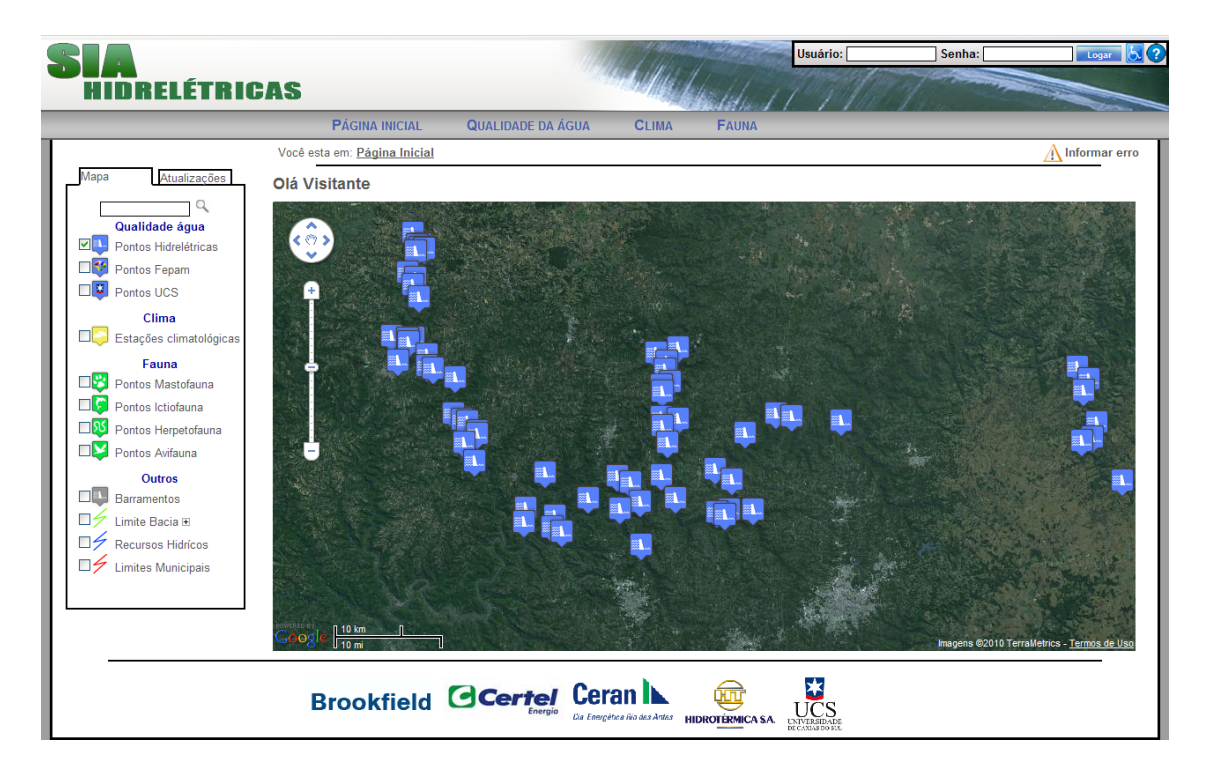

Figura 5.12: Página inicial da aplicação.

A página de visualização do WebSIG é dividida em duas áreas principais: no lado esquerdo está localizado um painel onde são listados os elementos que podem ser visualizados sobre o mapa: os pontos de monitoramento e as camadas com sobreposições vetoriais. Os elementos foram organizados em forma de lista e agrupados por tipo. Nesse mesmo painel, na parte superior, foi adicionado um campo para realizar a pesquisa por pontos. No lado direito da página localiza-se o mapa gerado pela API do Google Maps. O mapa dispõe de recursos de navegação e interação através de *zoom in/out* e controle de *pan*.

Além da visualização dos pontos pré-carregados com a aplicação, o usuário pode habilitar a visualização de outros tipos de pontos de monitoramento, assim como, desabilitar a visualização dos pontos já carregados. Para isso basta utilizar o painel esquerdo, onde são listadas os diferentes tipos de pontos disponíveis para visualização. O usuário pode marcar e/ou desmarcar os pontos que deseja, bastando para isso clicar sobre os elementos HTML do tipo checkbox, correspondentes aos pontos desejados. Para facilitar a identificação dos tipos de pontos foi adicionado uma legenda junto à lista, onde é possível visualizar que tipo de ponto cada marcador representa. A Figura 5.13 mostra a visualização em conjunto de pontos de monitoramento de água e clima.

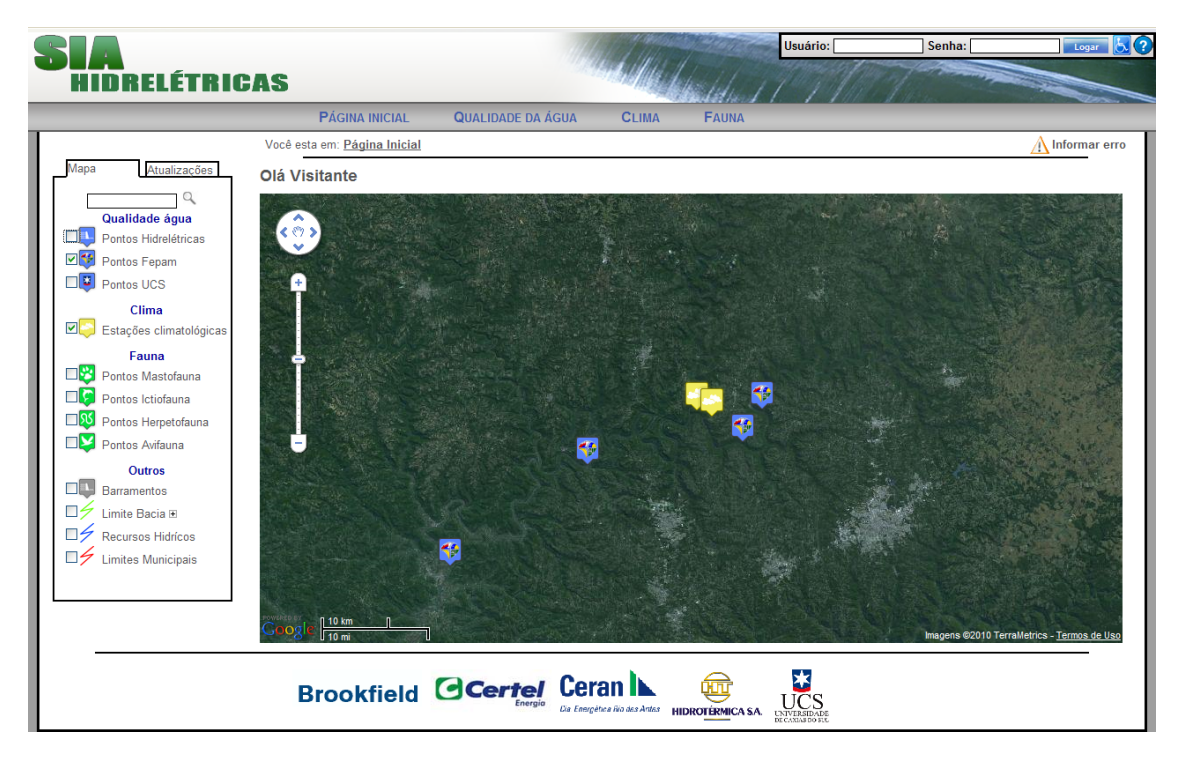

Figura 5.13: Visualização de pontos de monitoramento de água e clima.

#### 5.3.2 Detalhando os Pontos de Monitoramento

Quando o usuário clicar sobre qualquer marcador no mapa que representa um ponto, o protótipo abre um balão contendo informações do ponto, como nome, tipo, responsável pelo monitoramento, fotos, entre outros. A figura 5.14 mostra a utilização do recurso, como exemplo é apresentado o detalhamento de um ponto de monitoramento de água.

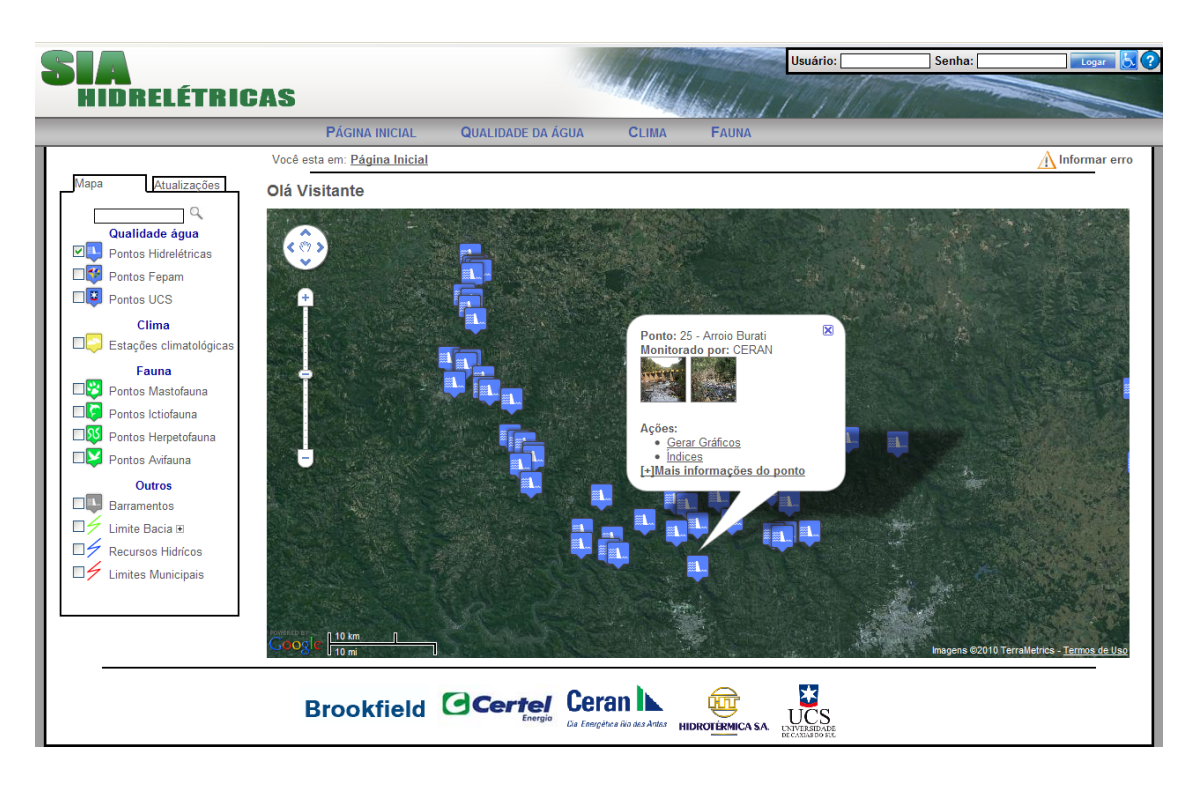

Figura 5.14: Detalhamento de um ponto de monitoramento de água.

Além do detalhamento dos pontos de monitoramento, o usuário pode detalhar os marcadores que representam os barramentos instalados na bacia. No detalhamento dos barramentos são informados o nome do barramento e o nome do responsável por ele.

#### 5.3.3 Pesquisa por Pontos de Monitoramento

Caso o usuário deseje utilizar a aplicação para visualizar pontos em específico, ele pode fazer uso do recurso da pesquisa. A pesquisa foi adicionada à aplicação para otimizar a procura por pontos, melhorando a interação com a aplicação, pois o usuário não terá que verificar, entre todos os pontos habilitados, até encontrar o ponto que ele está procurando. Na parte superior do painel esquerdo, foi adicionado um campo para que o usuário realize a busca pelo termo desejado. Ao realizar uma pesquisa, a aplicação remove do mapa os pontos já carregados, desmarca os pontos marcados no menu, e apresenta no mapa apenas os pontos retornados da pesquisa. Os demais pontos são removidos para facilitar a visualização dos pontos retornados da consulta. Caso a busca não retorne nenhum resultado, a aplicação informa ao usuário, através de uma mensagem de aviso, que não encontrou nenhum resultado para a pesquisa realizada. A figura 5.15 mostra um exemplo de pesquisa onde

foram retornados cinco diferentes pontos de monitoramento para o termo "forqueta", informado na pesquisa.

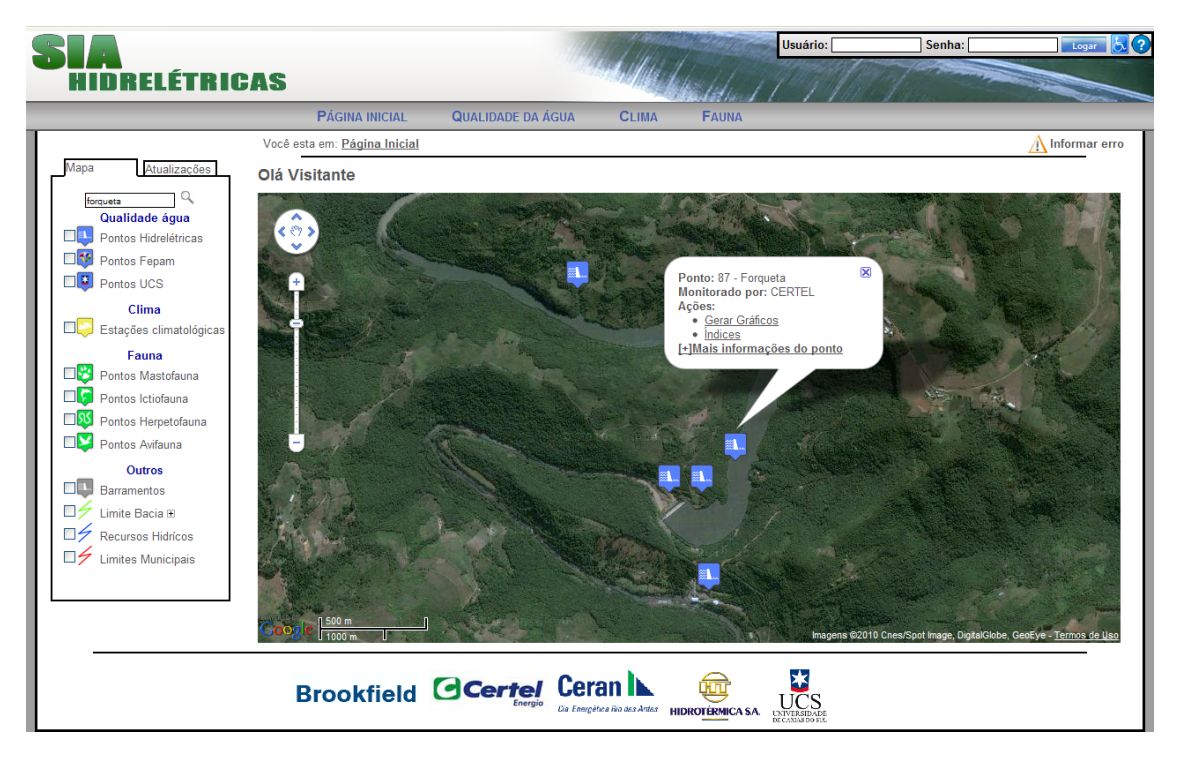

Figura 5.15: Exemplo de pesquisa por pontos.

#### 5.3.4 Geração de Relatórios e Gráficos

Se o usuário que estiver acessando a aplicação tiver realizado autenticação no sistema e possuir permissão de acesso aos relatórios e gráficos, ao detalhar um ponto serão disponibilizados, junto com as informações, links para acessar os relatórios e gráficos do ponto selecionado. O protótipo desenvolvido não irá gerar os relatórios e gráficos sobre a situação do recurso hídrico naquele determinado ponto, ele apenas irá prover meios para acessar essas informações disponíveis no sistema. A figura 5.16 mostra a visualização do gráfico do índice IQA do ponto de monitoramento de água Burati 1.

#### 5.3.5 Visualização de Camadas

O protótipo desenvolvido permite a visualização de sobreposições vetoriais (camadas) sobre o mapa do WebSIG. Ao habilitar a visualização de uma camada, ela ´e carregada atrav´es da API do Google Maps e adicionada ao mapa. As camadas disponíveis permitem identificar os limites da bacia, limites municipais e os recursos hídricos da bacia. Ao clicar sobre uma camada adicionada ao mapa, será exibido um balão com as informações presentes no arquivo KML. Na figura5.17, foi habilitado a visualização dos limites da bacia Taquari-Antas em conjunto com a camada dos recursos hídricos.

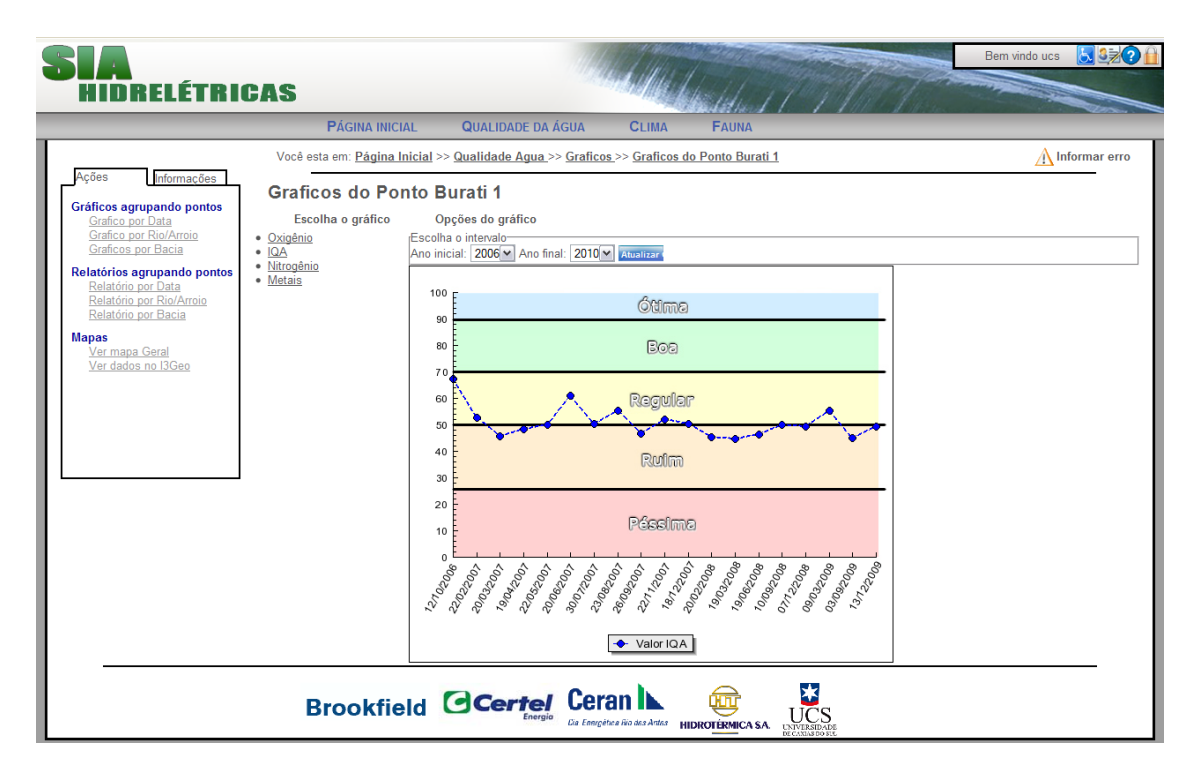

Figura 5.16: Exemplo de geração de gráfico a partir do WebSIG.

## 5.4 Testes e Melhorias do Protótipo

De forma a garantir que as funcionalidades levantadas nos requisitos tenham sido implementadas corretamente, foi disponibilizado ao ISAM a versão final do protótipo para avaliação. Após uma verificação da aplicação, foram identificadas necessidades de melhorias em algumas funcionalidades.

Identificou-se, por exemplo, que o carregamento em conjunto de todas as camadas de sub-bacias não apresentou um desempenho satisfatório. A funcionalidade carregava 22 arquivos KML de forma simultânea, ocasionando uma demora no tempo de resposta. Para resolver o problema, optou-se por alterar o funcionamento da funcionalidade. Com a alteração, o usuário passa a selecionar individualmente as camadas das sub-bacias que ele deseja visualizar. A solução adotada melhorou o tempo de resposta da funcionalidade pois menos requisições são feitas a cada nova interação.

Percebeu-se a necessidade de melhorar a interação com o usuário no momento em que são carregadas as camadas e pontos. Para isso foi adicionada à interface uma mensagem informando que o carregamento está sendo realizado. Sem a mensagem o usuário ficava em dúvida se a sua solicitação estava mesmo sendo processada.

Durante os testes com a aplicação, identificou-se também que a API do Google Maps apresenta alguns problemas na interpretação dos atributos descritivos presentes nos arquivos KML. O problema ocorre quando são carregados vários arquivos simultaneamente. Ao clicar sobre uma camada KML adicionada ao mapa,

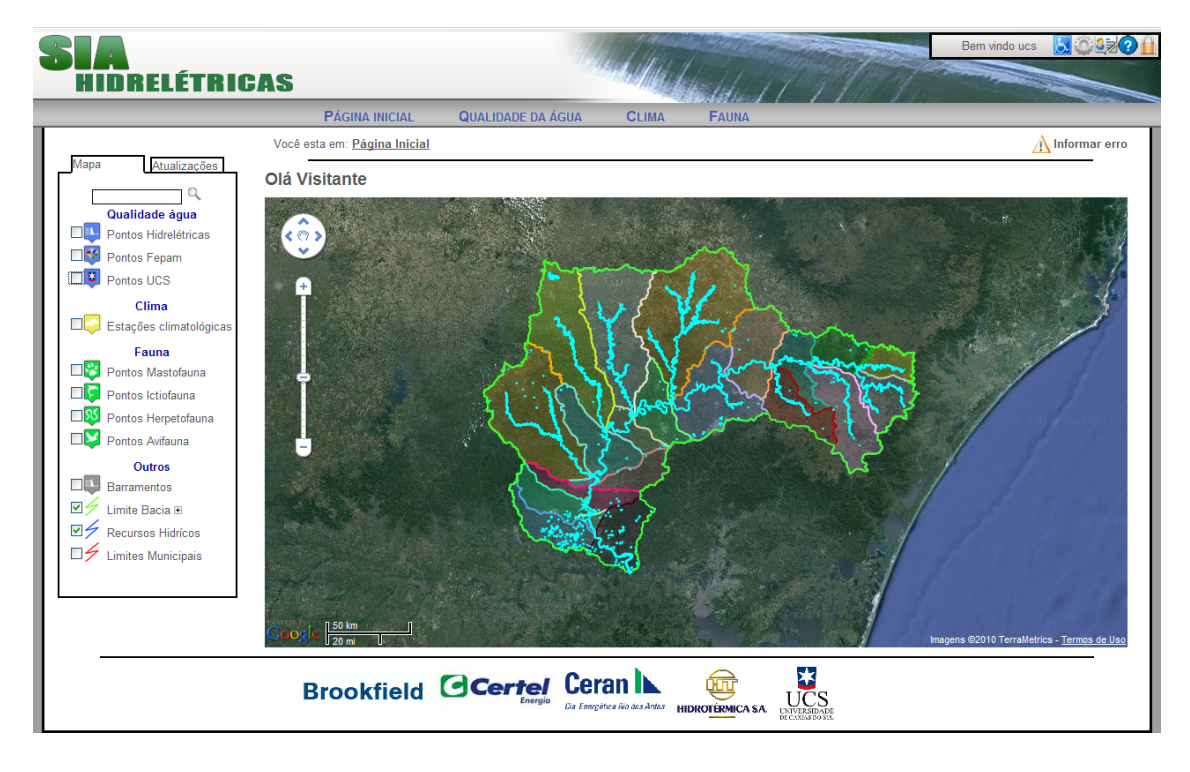

Figura 5.17: Visualização dos limites e recursos hídricos da Bacia Hidrográfica Taquari-Antas.

deveria ser apresentado um balão com as informações descritivas da camada, porém, muitas vezes isso não ocorre. Quando clica-se sobre a camada, nenhuma resposta é obtida e nenhuma informação é apresentada. Foram realizadas várias pesquisas para tentar identificar o problema e solucioná-lo, porém nenhuma documentação sobre o problema foi encontrada. Acredita-se que como a versão 3 da API foi disponibilizada recentemente, e está em processo de migração das funcionalidades da versão 2 para a 3, possa haver problemas ainda n˜ao identificados.

# 6 ESTUDO DE CASO

O objetivo deste capítulo é apresentar a utilização da aplicação desenvolvida, demonstrando alguns exemplos de funcionalidades do WebSIG. As funcionalidades que serão detalhadas são: o georreferenciamento dos pontos de monitoramento e a simulação de um processo de tomada de decisão através da visualização das informações no WebSIG e da geração e relatórios e gráficos estatísticos.

## 6.1 Georreferenciamento dos Pontos de Monitoramento

Um SIG ajuda a responder questões e resolver problemas fornecendo uma visão diferenciada da informação, que permite compreendê-la de uma forma mais rápida e intuitiva. No caso do SIA, o uso do georreferenciamento como forma de disponibilizar os pontos de monitoramento permite uma análise e visualização dessas informações de forma mais eficiente, do que se fossem visualizadas, por exemplo, através de um relatório.

Cada ponto de monitoramento aparece no mapa representado por um marcador. Al´em de identificar os locais onde ocorrem os monitoramentos, o georreferenciamento permite identificar, por exemplo, as áreas onde cada responsável pelos monitoramentos tem maior atuação. Realizar essa análise através de consultas ao banco de dados, seria uma tarefa muito mais complexa e custosa. Na figura 6.1 é apresentado o uso do georreferenciamento para divulgar os pontos de monitoramento da FEPAM. Através da visualização dos pontos no mapa é possível identificar as regiões onde a FEPAM atua no programa de monitoramento da água.

## 6.2 Simulação do Processo de Tomada de Decisão

O processo de tomada de decisão, com a utilização do WebSIG, pode ser observado no exemplo apresentado na figura 6.2. No mapa são exibidos todos os pontos onde ocorre monitoramento da ´agua em conjunto com a camada que delimita a região de abrangência da bacia e a camada que representa os recursos hídricos. Nesta situação, nota-se com facilidade que existem algumas áreas que não possuem

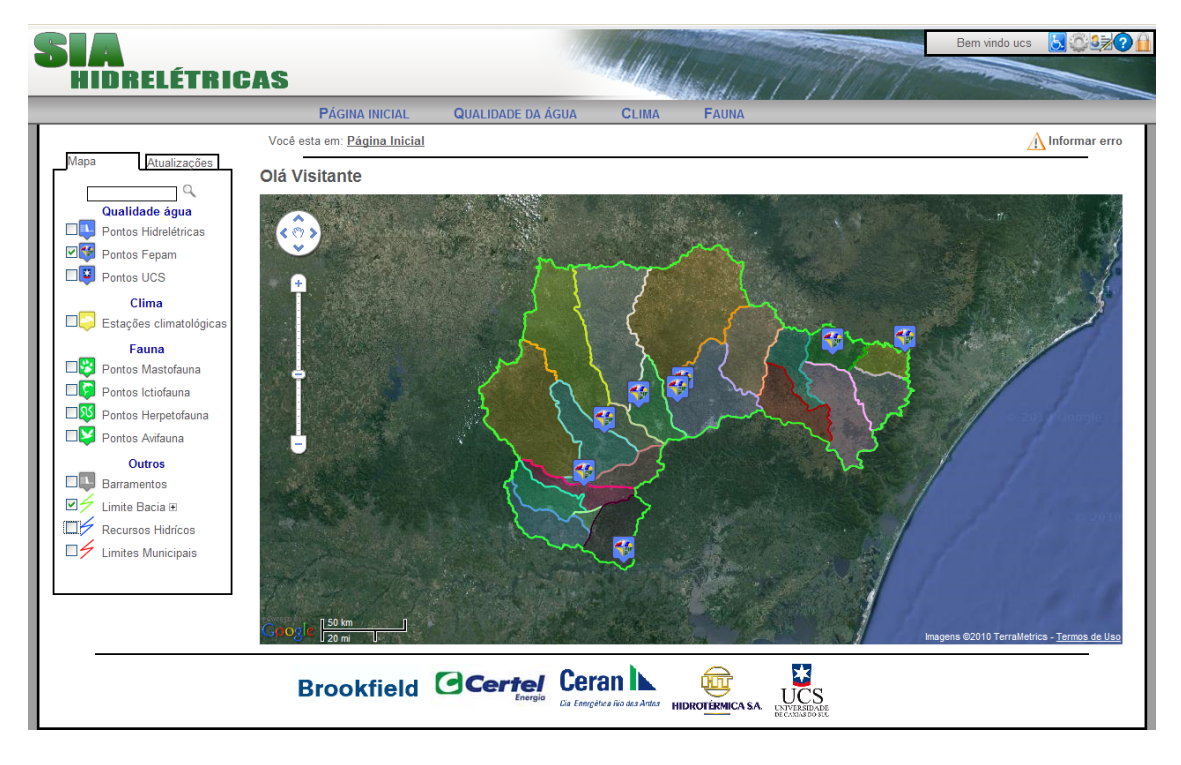

Figura 6.1: Visualização da área de atuação da FEPAM.

monitoramento dos recursos hídricos, podendo assim, serem tomadas iniciativas, pelos gestores e técnicos, para que essas regiões também passem a ser monitoradas, garantindo dessa forma uma visão mais completa da situação geral da Bacia Hidrográfica.

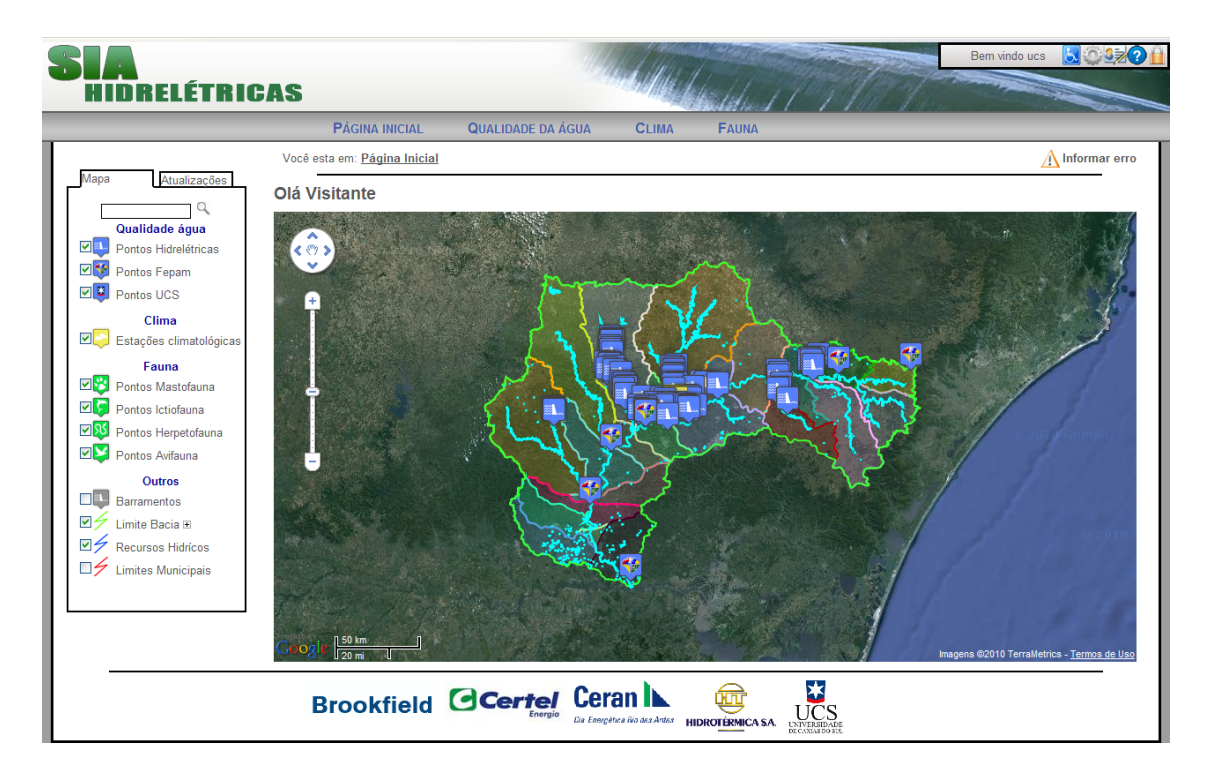

Figura 6.2: Auxílio na tomada de decisão para instalação de novos pontos de monitoramento.

#### 6.2.1 Geração de Relatórios e Gráficos

A disponibilização de relatórios e gráficos a partir do WebSIG é outro recurso que auxilia no processo de tomada de decis˜ao. A uni˜ao das funcionalidades melhora a visualização dos resultados obtidos a partir de relatórios e gráficos, pois permite relacionar de forma mais fácil os resultados com a região que eles representam.

Um exemplo de utilização dos gráficos e relatórios no processo de tomada de decisão é comparar resultados de análises realizadas em pontos que encontram-se inseridos em locais mais povoados e pontos inseridos em locais menos povoados. A partir dessa análise e possível verificar se a ocupação das regiões em torno de um recurso hídrico influencia na qualidade de suas águas. Na figura 6.3 é possível visualizar um ponto de monitoramento instalado no Arroio Burati. Esse ponto foi escolhido para ser utilizado no exemplo por estar inserido em um trecho que fica próximo a uma região densamente povoada.

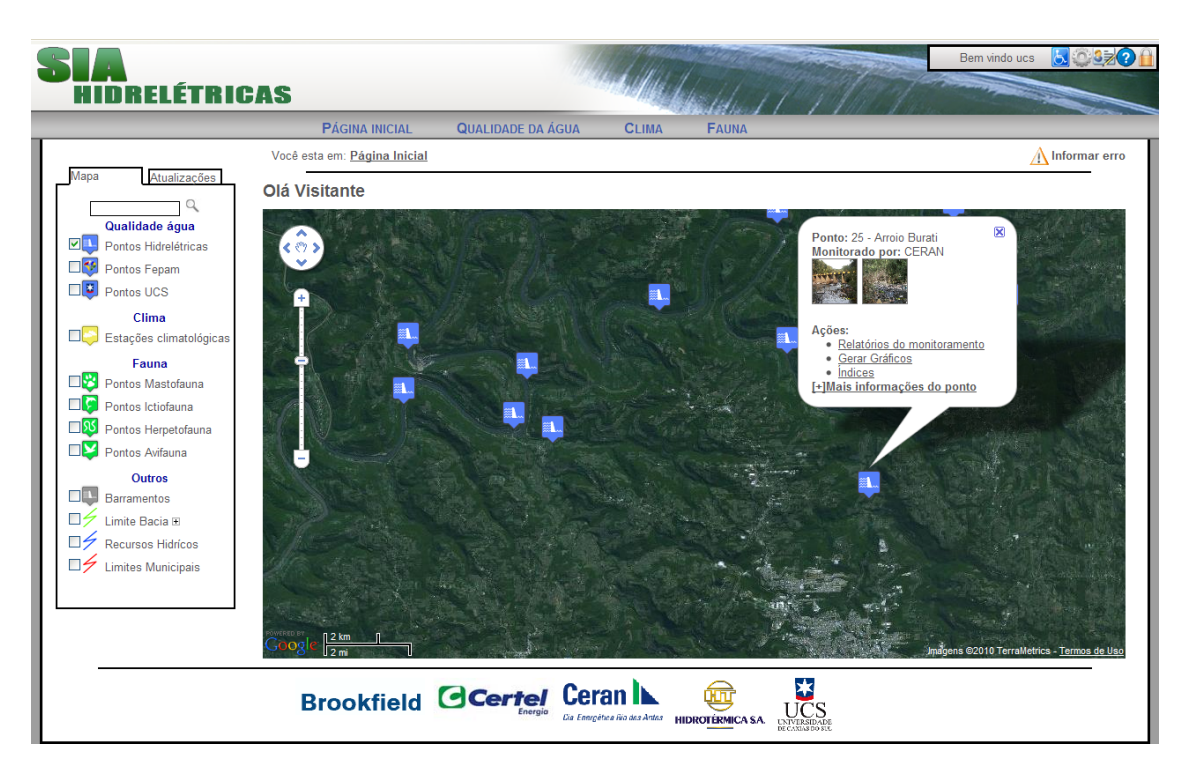

Figura 6.3: Ponto de monitoramento no Arroio Burati.

Ao gerar um gráfico sobre a situação da água no ano de 2009 nesse ponto de monitoramento, (Figura 6.4) é possível verificar que a qualidade da água do Arroio é considerada ruim. Essa informação pode ser utilizada, por exemplo, como apoio na tomada de decisões por parte dos gestores com relação a campanhas de conscientização da população.

Como conclus˜ao do estudo de caso, pode-se afirmar que dentro das possibilidades de uso dos SIGs, definidas na seção 3.1 do capítulo 3, o protótipo desenvolvido atua sobre duas das três visões apresentadas. A aplicação pode ser considerada uma

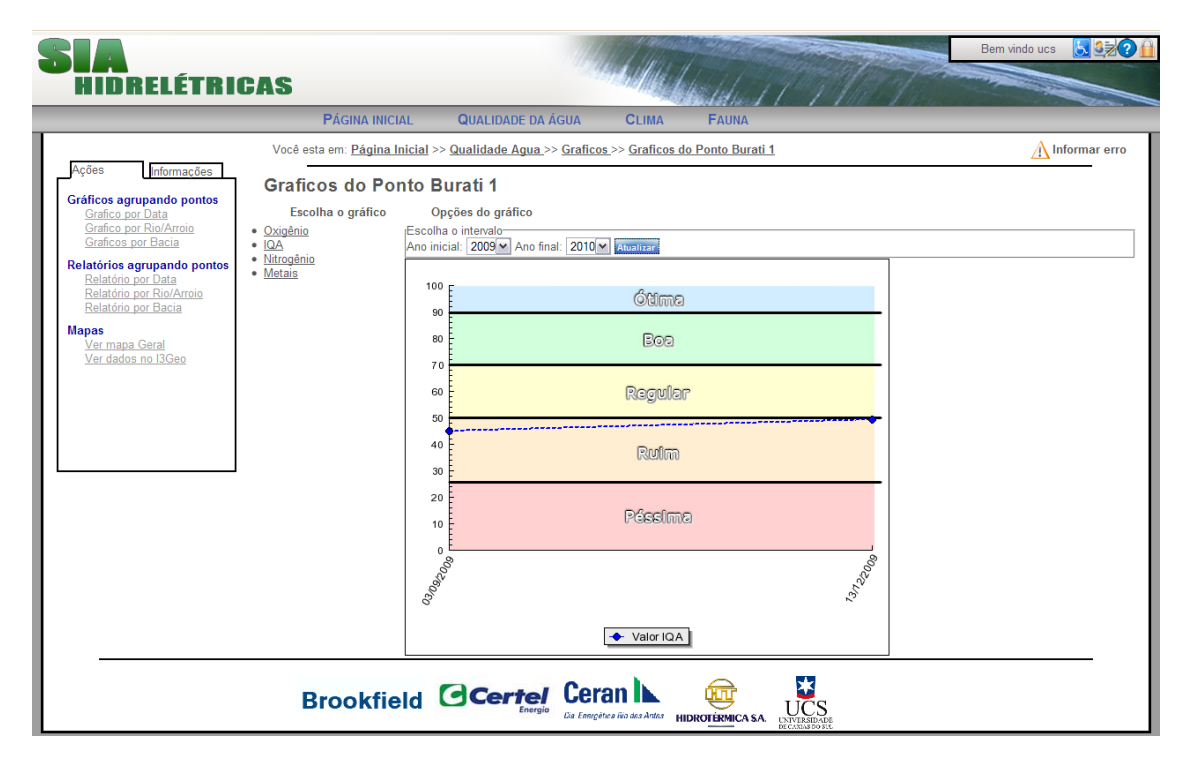

Figura 6.4: Gráfico da qualidade da água do Arroio Burati em um trecho povoado.

ferramenta de apoio para a análise espacial das informações além de servir como um banco de dados geográfico, com funções de recuperação de informação espacial.

# 7 CONCLUSÃO E CONSIDERAÇÕES FINAIS

Neste trabalho desenvolveu-se um WebSIG para divulgação dos pontos dos programas de monitoramentos instalados na Bacia Hidrográfica Taquari-Antas. O WebSIG desenvolvido é voltado principalmente aos usuários comuns que buscam no SIA informações sobre a Bacia Hidrográfica Taquari-Antas. Diante disso, durante todo o processo de desenvolvimento do WebSIG, houve uma constante preocupação em tornar o processo de utilização da aplicação o mais intuitivo possível. Com a finalização do desenvolvimento do trabalho pode-se verificar que os objetivos esperados foram alcançados. O protótipo construído pode ser considerado uma aplicação de fácil utilização, onde, até os usuários sem conhecimentos técnicos sobre programas de monitoramentos, não terão dificuldades em utilizá-lo.

Durante o desenvolvimento do trabalho surgiram algumas dificuldades relacionadas à geração e utilização dos arquivos KML, porém estas foram solucionadas de forma que não prejudicaram o desenvolvimento do protótipo.

A partir deste trabalho percebeu-se a importância da criação e aperfeiçoamento de técnicas para divulgação das informações de forma a facilitar a compreensão do que está sendo representado. A utilização de um SIG como meio de divulgação de informações representa um avanço nesse sentido, pois ajuda a responder questões e a resolver problemas fornecendo-nos uma visão da informação que nos permite rapidamente compreendê-la.

Conclui-se também que a utilização da Internet como meio de divulgação traz vantagens para a disseminação no uso de SIGs, principalmente por questões relacionadas à acessibilidade e facilidade de atualização. Isso é possível graças a crescente disponibilidade de ferramentas para criação de WebSIGs.

Por fim, com os conhecimentos adquiridos ao realizar o estudo dos SIGs, pode-se afirmar que já existe tecnologia e conhecimentos para desenvolver aplicações que facilitem a apresentação e manipulação de WebSIGs, inclusive muitas delas livres. O próximo passo é ampliar o uso da tecnologia para dentro das empresas e utilizála como um diferencial competitivo, fazendo o uso da tecnologia para tratamento de informações corporativas que possam ser georreferenciadas, possibilitando uma complexa análise e manipulação das informações, tendo em vista sua utilização como um forte sistema de apoio à decisão.

## 7.1 Trabalhos Futuros

Como toda tecnologia deve evoluir, para assegurar sua continuidade, também assim o protótipo desenvolvido neste trabalho deve evoluir. Novas ideias foram surgindo à medida que a aplicação foi sendo desenvolvida, algumas acabaram sendo adicionadas ao protótipo, outras porém, não foram adicionadas por diversos fatores, como: tempo, limitações da nova versão da API, entre outras. Dentre as ideias que já surgiram como propostas para trabalhos futuros temos:

- Utilizar o recurso *MarkerClusterer* para agrupar pontos em diferentes níveis de *zoom*, a fim de facilitar a visualização em áreas onde há uma grande concentração de pontos de monitoramento;
- Manter o WebSIG atualizado com os recursos que forem sendo disponibilizados em futuras versões da API do Google Maps;
- Armazenar as camadas vetoriais (arquivos KML) no banco de dados da aplica  $c\tilde{a}$ o, garantindo dessa forma que todas as informações geográficas serão mantidas e armazenadas em um único lugar, facilitando os processos relacionados à manutenção da aplicação e ampliando a possibilidade de análise espacial através do uso funções espaciais disponíveis no banco de dados.

Al´em das propostas de trabalhos futuros apresentadas, sugere-se ampliar o uso da aplicação para os outros tipos de usuários previstos no projeto do ISAM. Para isso, é necessário o desenvolvimento de novos recursos e funcionalidades que atendam as necessidades mais específicas desses outros usuários.

Estas são apenas algumas ideias que puderam ser identificadas no processo de desenvolvimento da ferramenta. A partir do momento que o WebSIG for disponibilizado para o uso da comunidade em geral, novas necessidades ir˜ao surgir, sendo muito importante que hajam sugestões de melhorias e ideias que agreguem valor a ferramenta, fazendo com que ela evolua constantemente.

# **REFERÊNCIAS**

ARONOFF, S. Geographical Information Systems: A Management Perspective. Ottawa: WDI Publications, 1989.

ASSAD, E. D.; SANO, E. E. Sistema de informações geográficas: Aplicações na agricultura. Brasília: EMBRAPA-SPI / EMBRAPA-CPAC, 1998.

AWARE, A. **The AirAware Project.** Disponível em:  $\langle \text{hhttp://life-} \rangle$ airaware.inmh.ro/index.php?cat=ops&subcat=onlinegis>. Acesso em: novembro 2010.

BARROS SILVA, A. de. Sistemas de Informações Geo-referenciadas: Conceitos e Fundamentos. Campinas: Editora da UNICAMP, 2003.

BETIM, P. M. de. Base Tecnológica. Disponível em: <http://www.betim.mg.gov.br>. Acesso em: novembro 2010.

BIGOLIN, M. Sistema para Avaliação da Qualidade de Dados através de Parâmetros Físicos-Químicos da Água Aplicado a uma Bacia Hidrográfica. 2010. Trabalho de Conclusão (Ciência da Computação) — Universidade de Caxias do Sul, Caxias do Sul, RS.

BOOCH, G.; JACOBSON, I.; RUMBAUGH, J. UML: guia do usuário. Rio de Janeiro: Editora Campus, 1988.

BURROUGH, P. A. Principles of Geographical Information Systems for Land Resources Assessment. New York: Oxford University Press, 1986.

CAMARA, G. Modelos, linguagens e arquiteturas para banco de dados  $geogr\acute{a}ficos.$  1995. Tese de Doutorado — Instituto Nacional de Pesquisas Espaciais, São José dos Campos.

CAMARA, G.; MEDEIROS, J. S. de. Geoprocessamento para Projetos Ambientais. 2.ed. São José dos Campos: Instituto Nacional de Pesquisas Espaciais, 1998.

CAMARA, G.; MONTEIRO, A. M. V. Conceitos básicos em ciência da Geoinformação. Disponível em:  $\langle$ http://urlib.net/sid.inpe.br/sergio/2004/04.19.14.00>. Acesso em: agosto 2010.

CAMARA, G.; QUEIROZ, G. R. de. Arquitetura de Sistemas de Informação Geográfica. São José dos Campos: INPE, 2001.

CAMARGO, M. U. de Carvalho e. Os Sistemas de Informações Geográficas (S.I.G.) como instrumento de gestão em saneamento. Rio de Janeiro: Associação Brasileira de Engenharia Sanitária e Ambiental, 1997.

CASANOVA, M.; CAMARA, G.; DAVIS, C.; VINHAS, L.; QUEIROZ, G. R. de. Bancos de Dados Geográficos. Curitiba: Editora MundoGEO, 2005.

COWEN, D. J. GIS versus CAD versus DBMS: what are the differences. Photogrammetric Engineering and Remote Sensing. Columbia: University of South Carolina, 1988.

DAVIS, C.; FONSECA, F. Introdução aos Sistemas de Informação Geográfica. Belo Horizonte: UFMG – Instituto de Geociências – Departamento de Cartografia, 2001.

FEPAM. Qualidade das Águas da Bacia Hidrográfica do Rio das Antas e Rio Taquari. Disponível em:  $\langle \text{http://www.fepam.rs.gov.br/qualidade/qualidade\_taquari\_antas/taquariantas.asp}\rangle$ . Acesso em: agosto 2010.

FLORENZANO, T. G. Iniciação em Sensoriamento Remoto. 2.ed. São Paulo: Editora Oficina de Textos, 2007.

FURQUIM, A. J.; OLIVEIRA FURQUIM, M. P. de. Principais Características e Diferenças entre Sistemas SIG Desktop e SIG WEB., 2008.

IBGE. Noções Básicas de Cartografia. Disponível em: <http://www.ibge.gov.br/home/geociencias/cartografia/manual nocoes/indice.htm>. Acesso em: setembro 2010.

INGA. **Mapa Interativo**. Disponível em:  $\langle \text{http://sigweb.inga.ba.gov.br/}\rangle$ . Acesso em: outubro 2010.

INGA. Mapa Interativo - Descrição. Disponível em:  $\langle$ http://www.inga.ba.gov.br/modules/pico/index.php?content\_id=22>. Acesso em: outubro 2010.

JSON. Introdução ao JSON. Disponível em: <http://www.json.org/jsonpt.html>. Acesso em: novembro 2010.

LARMAN, C. Utilizando UML e padrões: introdução à análise e ao projeto orientados a objetos e ao processo unificado. 2.ed. Porto Alegre: Editora Bookman, 2004.

MENDES, C. A. B.; CIRILO, J. A. Governabilidade dos Recursos Hídricos no Brasil: a implementação dos instrumentos de gestão na Bacia do Rio Paraíba. Porto Alegre: Associação Brasileira de Recursos Hídricos, 2001.

NETO, V. C. Desenvolvimento e Integração de Mapas Dinâmicos Georreferenciados para o Gerenciamento e Vigilância em Saúde. 2010. Tese de Mestrado — Universidade Federal de São Paulo, São Paulo.

NOAA, N. C. D. D. C. GIS - Geographical Information Systems. Disponível em: <http://www.ncddc.noaa.gov/technology/gis/view>. Acesso em: novembro 2010.

OLIVEIRA, C. de. Curso de Cartografia Moderna. 2.ed. Rio de Janeiro: IBGE, 1993.

PEREIRA, D. S. P. Governabilidade dos Recursos Hídricos no Brasil: a implementação dos instrumentos de gestão na Bacia do Rio Paraíba. Brasília: Agência Nacional de Águas, 2003.

PETROBRAS. Biomapas Petrobras - conheça a biodiversidade da Amazônia. Disponível em: <http://www.mibazaar.com/pollutedcities.html>. Acesso em: novembro 2010.

PHP. PHP: Hypertext Preprocessor. Disponível em: <http://www.php.net>. Acesso em: novembro 2010.

POSTGRESQL, C. B. de. **PostgreSQL**. Disponível em: <http://www.postgresql.org.br>. Acesso em: outubro 2010.

RESEARCH, R. PostGIS. Disponível em:  $\langle \text{http://postgis.refractions.net/}\rangle$ . Acesso em: outubro 2010.

RODRIGUES, M. Introdução ao Geoprocessamento. Anais. Simpósio Brasileiro de Geoprocessamento. São Paulo: Universidade de São Paulo, 1990.

SAMPAIO FARIA, N. A. de. Suporte à edição cooperativa de Informação Geográfica em ambiente web. 2006. Tese de Mestrado — Universidade do Minho, Braga, Portugal.

SANEAMENTO AMBIENTAL, I. de. Sistemas de Informações para Programas de Monitoramento Ambiental - Hidroelétricas da Bacia Hidrográfica Taquari-Antas. Caxias do Sul: Universidade de Caxias do Sul, 2009.

SANTOS, J. N. dos; SILVA, J. A. S. da. Linguagem JavaScript. , 2010.

SAUDE, O. P. da. Sistemas de Informação Geográfica em Saúde: conceitos básicos. Brasília (DF): Organização Mundial da Saúde, 2002.

SILVA, J. X. da; ZAIDAN, R. T. Geoprocessamento & Análise Ambiental: Aplicações. Rio de Janeiro: Editora Bertrand Brasil LTDA., 2004.

SMITH, T.; PEUQUET, D.; MENON, S.; AGARWAL, P. KBGIS-II: a knowledgebased geographic information system. International Journal of Geographic Information Systems, v.1, n.2, p.149–172, 1987.

SOMMERVILLE, I. Engenharia de Software. 6.ed. São Paulo: Editora Prentice-Hall, 2003.

TUFTE, E. R. The Visual Display of Quantitative Information. Cheshire, USA: Graphics Press, 1983.

W3C.  $\text{XMLHttpRequest}$ . Disponível em: <http://www.w3.org/TR/XMLHttpRequest/>. Acesso em: novembro 2010.

ZANCHETTI, C. G. Desenvolvimento de um Web Sig aplicado a um domínio turístico. 2009. Trabalho de Conclusão (Ciência da Computação) — Universidade de Caxias do Sul, Caxias do Sul, RS.

## ANEXO A ARQUIVO JAVASCRIPT

 $C\'odigo$ -fonte do arquivo  $mapa.is$ .

```
// Armazenará o mapa
var map ;
// Caminho das imagens
var caminhoImagens = ' imagens/';
// Caminho do local onde estão os arquivos kml
var caminhoKml = 'http://vbaco01.ucs.br/dados_geograficos/';
// Armazenará os pontos do mapa
var pontosArray = new Array();
  pontosArray [ ' pontosHidreletricasAgua '] = new Array () ;
  pontosArray [ ' pontosFepamAgua '] = new Array () ;
  pontosArray [ ' pontosUCSAgua '] = new Array () ;
  pontosArray [ ' pontosMastofauna '] = new Array () ;
  pontosArray [ ' pontosIctiofauna '] = new Array () ;
  pontosArray ['pontosHerpetofauna'] = new Array ();
  pontosArray [ ' pontosAvifauna '] = new Array () ;
  pontosArray [ ' pontosEstacoesClimatologicas '] = new Array () ;
  pontosArray [ ' pontosBarramentos '] = new Array () ;
  pontosArray [ ' pontosPesquisa '] = new Array () ;
// Armazenará as camadas do mapa e a url da camada kml
var camadasArray = new Array();
  camadasArray ['limitesBacias'] = null;
  camadasArray ['limitesMunicipais'] = null;
  camadasArray ['recursosHidricos'] = null;
// Armazenará as subbacias
var subBaciasArray = new Array (21);
// Controla a mensagem Carregando ...
var loader ;
```

```
// Funções executadas quando a página estiver carregada
$( window ) . load ( function () {
  // Adiciona os eventos de click para habilitar / desabilitar as
     camadas
  $( '. mapOverlays '). click ( function () {
    habilitaDesabilitaElementosMapa (this.id, this.checked);
  \}) :
  // Adiciona evento mostra/oculta lista de subbacias
  $( '# iconeMais '). toggle (
    function () {
      $( '# list a SubBacias ' ) . show ('slow ' ) ;$( '# iconeMais '). attr ( ' src ', caminhoImagens + ' menos . png ');
    },
    function () {
      $( '# listaSubBacias '). hide ( ' slow ');
      $( '# iconeMais '). attr ( ' src ', caminhoImagens + ' mais . png ') ;
    }
  );
  // Adiciona evento de pesquisa no ícone da pesquisa
  $( '# pesquisar '). click ( function () {
    pesquisarPontos () ;
  }) ;
  // Adiciona evento de pesquisa do submit do form
  $( '# legendaMapa '). submit ( function () {
    pesquisarPontos () ;
    return false ;
  }) ;
  // Controle do Carregando ...
  loader = new Loader();
  loader.show();
  // Inicializa o mapa
  initialize () ;
  // Carrega os pontos inicializados por padrao
  iniciaPontos () ;
  loader . hide () ;
}) ;
/**
```

```
* Controla mostra / oculta mensagem carregando
 *
 * return void
 */
function Loader ()
{
  this show = function()$. blockUI ({
       message: ' Carregando . . .',
      css : {border:'none',padding:'15px',backgroundColor:'#000','-
          webkit - border - radius ': ' 10 px ' ,'-moz - border - radius ': '10 px ',
          opacity:'.5', color:'#fff'}
    }) ;
  }
  this.hide = function(){
    $. unblockUI () ;
  }
}
/**
 * Inicializa o mapa
 *
 * return void
 */
function initialize () {
  var latlng = new google . maps . LatLng ( -28.90000 , -51.540000) ;
    var myOptions = {
    zoom : 10 ,
    center: latlng,
    mapTypeId : google . maps . MapTypeId . SATELLITE ,
    mapTypeControl: false,
    scaleControl: true,
    streetViewControl: false
    };
  map = new google . maps . Map ( document . getElementById ( ' div_mapa ') ,
      myOptions ) ;
  // Altera o mínimo do zoom
  var minZoom = 6;
  google . maps . event . addListener ( map , ' zoom_changed ' , function () {
    if (map.getZoom () < minZoom) map.setZoom (minZoom);
  }) ;
}
```

```
/**
 * Carrega os pontos que são iniciados junto com o mapa
  *
 * return void
 */
function iniciaPontos ()
{
   $( ' \# \text{points} \# \text{series} \times \text{series} \times \text{exists} \# \text{exists} \times \text{true} \times \text{size} \times \text{size} \timespontos ('pontos Hidreletricas Agua', true);
}
/**
 * Função disparada quando marca/demarca os checkbox do menu
  *
 * @param string elementoId Id do elemento
 * @param bool checked Marcado / Desmarcado
  *
 * @return void
 */
function habilitaDesabilitaElementosMapa (elementoId, checked) {
   if ( elementoid.substr(0, 6) == 'pontos'){
      pontos (elementoId, checked);
   }
   else
   {
      camadas ( elementoId, checked ) ;
   }
}
/**
 * Chama funções para adicionar/ remover os pontos do mapa conforme
      o status do checbox
  *
 * @param string pontoId Id do ponto
  * @param bool checked Marcado / Desmarcado
  *
 * @return void
  */
function pontos (pontoId, checked) {
   // Controle do Carregando ...
   loader = new Loader();loader.show();
   if (checked == false){
```
```
removerPontos (pontoId);
  }
  else
  {
    // Busca os pontos eadiciona
    jQuery . ajax ({
      url: "consulta.php",
      type: "POST",
      data: " op = consultarPontos & tipoPonto = " + pontoId,
      dataType: "json",
      success: function (pontos) {
        adicionarPontos (pontos, pontoId);
      }
    }) ;
  }
  loader . hide () ;
}
/**
 * Adiciona um array pontos separados já sabendo seu tipo
 *
 * @param array ptos Pontos
 * @param string pontoId Tipo do ponto
 *
 * @return void
 */
function adicionarPontos (ptos, pontoId) {
  // Limpa text da pesquisa
  $( '# termoPe squisa ' ) . val ( ' ' ) ;// Remove pontos de pesquisa
  removerPontos ('pontosPesquisa');
  // Percorre o array de pontos
  if (ptos) {
    for (i = 0; i < ptos.length; i++ ){
      var point = new google . maps . LatLng ( ptos [i ]. latitude , ptos [i ].
          longitude ) ;
      criaPonto (point, ptos[i], pontoId, pontoId);
    }
  }
  else
  {
    alert ('Nenhum ponto encontrado !');
  }
}
```

```
/**
* Cria um novo ponto no mapa
 *
* @param Object point Coordenadas do ponto
* @param Object pto Ponto
* @param string pontoId Id do ponto
* @param string arrayId Referencia para posição do array onde será
     armazenado
 *
* @return void
 */
function criaPonto (point, pto, pontoId, arrayId) {
```

```
// Mostra o html da info que será mostrada no ponto
var cHtnl = infoPonto (pto, pontoId);
```

```
// Cria o objeto info com o html gerado
var info = new google . maps . InfoWindow ({
  content : cHtml
}) ;
```

```
// Monta a string com o nome da imagem usada no ponto
var imagem = caminhoImagens + pontoId + ' . \text{png'};
```

```
// Cria o objeto ponto com suas características e adiciona no
   mapa
var ponto = new google . maps . Marker ({
  position : point ,
```

```
map: map,
 icon: imagem,
  title : pto . id_ponto + " - " + pto . nome
}) ;
```

```
// Adiciona o evento de abrir a info ao clicar no ponto
google.maps.event.addListener(ponto, 'click', function() {
 info.open (map, ponto);
```

```
// Aplica o thickbox nas imagens
  tb_init ( 'a . thickbox ');
}) ;
```

```
// Adiciona o ponto no array
pontosArray [arrayId].push (ponto);
```
}

/\*\*

```
* Monta a info do ponto
 *
* @param Object pto Ponto
* @param string pontoId Tipo do ponto
 *
 * @return string HTML da info
 */
function infoPonto (pto, pontoId) {
  var cHtml ;
  var idDesc ;
 if ( pto . linksAgua )
  {
   idDesc = pto . id_ucs ;
  }
  else
  {
    idDesc = pto . id_ponto ;
  }
  cHtml = "<b>Ponto: </b> " + idDesc + " - " + pto.nome + "<br />"
      ;
  cHtml += "<b>Monitorado por: </b> "+pto.responsavel+" <br />";
  if (pto.images.length > 0){
    cHtm1 += "<u1</u>";</u>
    for (j = 0; j < pto. imagens. length; j++){
      var url = caminhoImagens + " fotos /" + pto . imagens [j] + '. jpg '
          ;
      cHtm1 += "<li class='lista-fotos'>';
      cHtml += "\leq a href='"+url+"' rel='gallery-"+pto.id_ponto+"'
          \verb|class="thisbox'><\verb|ins="s"\\"+1"': \verb|class="ifotos'><\verb|as':|;cHtm1 \leftarrow " \langle /li \rangle";
    }
    cHtm1 += " </ul> <br/>>br/>";
  }
  if ( pto . linksAgua )
  {
    cHtm1 += "  \lambda c<sup>oes</sup> : \langle b > ";
    cHtml += '<ul class="balaoMapa">';
```

```
if (pto.nivel < 4){
      cHtml += '<li><a href="/qualidadeAgua/relatorios/
         monitoramentoPorPonto?ponto='+pto.id_ponto+'">Relatórios
         do monitoramento </a></li>';
    }
    cHtml += '<li><a href="/qualidadeAgua/graficos/graficoPonto?
       ponto = '+pto.id_ponto+'">Gerar Gráficos </a></li>';
    cHtml += '<li><a href ="/qualidadeAgua/indices/indicePorPonto?
       ponto = '+pto.id_ponto+'"> Indices </a></li>';
    cHtm1 += " \langle \text{ul} \rangle";
    cHtml += '<b><a href ="/qualidadeAgua/verPonto?ponto='+pto.
        id_ponto+'">[+]Mais informações do ponto </a> </b>';
  }
  return cHtml ;
}
/**
 * Remove todos os pontos de um determinado tipo do mapa
 *
 * @param string pontoId Tipo do ponto
 *
 * @return void
 */
function removerPontos (pontoId) {
  if (pontosArray [pontoId]) {
    for (i in pontosArray [pontoId]) {
      pontosArray [pontoId] [i].setMap (null);
    }
    pontosArray [pontoId].length = 0;}
}
/**
 * Pesquisa por pontos
 *
 * @return void
 */
function pesquisarPontos ()
{
  // Controle do Carregando ...
  loader = new Loader();loader.show();
```

```
var termo = $('#termoPesquisa') . val();
```

```
// Busca os pontos
  jQuery . ajax ({
    url: "consulta.php",
    type: "POST",
    data: " op = pesquisar Pontos & pesquisa = " + termo,
    dataType: "json",
    success: function (pontos) {
      adicionarPontosPesquisa ( pontos );
    }
  }) ;
  loader . hide () ;
}
/**
 * Adiciona os pontos resultados da pesquisa
 *
 * @param array pontosPesquisa Pontos retornados da pesquisa
 *
 * @return void
 */
function adicionarPontosPesquisa ( pontosPesquisa ) {
  // Cria flag que controla se a pesquisa retornou pontos
  var naoEncontrou = true;// Remove pontos de marcados
  $( " input : checked [ id ^= pontos ]" ). each ( function () {
    removerPontos ( this . id ) ;
    // Desmarca o checkbox
    $( ' # '+ this.id).attr ('checked', false);}) ;
  // Remove pontos de pesquisas anteriores
  removerPontos ('pontosPesquisa');
  for (i = 0; i < pontosPesquisa.length; i++){
    // Pega o id do ponto
    pontoId = pontosPesquisa[i].pontoId;
    ptos = pontosPesquisa [i]. pontos;
    // Se possui pontos , adiciona
    if (ptos)
    {
      // Seta flag informando que encontrou pontos
      naoEncontrou = false ;
```

```
// Percorre os pontos do id especificado
      for (j = 0; j < ptos . length; j++) {
        var point = new google . maps . LatLng ( ptos [j ]. latitude , ptos [j
           ]. longitude );
        criaPonto (point, ptos[j], pontoId, "pontosPesquisa");
      }
    }
  }
  if ( naoEncontrou )
  {
    alert ('Nenhum ponto encontrado para o termo pesquisado !');
  }
}
/**
 * Adiciona / Remove camadas do mapa conforme o status do checbox
 *
 * @param string camadaId Id da camada
 * @param bool checked Marcado / Desmarcado
 *
 * @return void
 */
function camadas (camadaId, checked) {
 var kml ;
  // Controle do Carregando ...
  loader = new Loader () ;
  loader.show();
  // Remove a camada
  if (checked == false){
    // Se for os limites das sub - bacias
    if (\text{camadald.substr}(0, 8) == 'subBacia'){
     var i = camadaId.split('-)[1];
     // Remove camada do mapa
     subBaciasArray [i].setMap(null);
    }
    else
    {
      // Pega a referencia para a camada do array
      km1 = camadasArray[camatan];
      // Remove do mapa
```
78

```
kml.setMap(null);
   }
 }
  // Adiciona uma camada
 else
 {
    // Se for os limites das subbacias
    if (camadald.substr(0, 8) == 'subBacia'){
     var i = camadaId.split('-)[1];
     // Se os objetos não foram criados ainda, cria eles
     if (subBaciasArray[i] == null){
        // Cria os objetos na primeira vez , nao redimensiona o mapa
            nas subbacias
        kml = new google . maps . KmlLayer ( caminhoKml + ' SubBacias /
           Bacia' + i + '.km1');
        // Adiciona camada ao mapa
        kml.setMap(map);
        // Armazena no array a camada
        subBaciasArray[i] = km1;}
   }
   else
   {
     // Verifica se a camada já foi criada
     km1 = canadasArray[canonical];if (km1 == null){
        // Cria o objeto da camada
        km1 = new Google maps.Kmllayer(caminhoKml + camadald + '.
           km1');
        // Armazena no array a camada
        camadasArray [camadaId] = kml;
     }
      // Adiciona camada ao mapa
     kml.setMap(map);
   }
  }
  loader . hide () ;
}
```
## ANEXO B ARQUIVO PHP

Código-fonte do arquivo *consulta.php*.

```
<? php
/**
 * Retorna a consulta sql para cada tipo de ponto
 *
 * @param string $tipoPonto Descrição do tipo de ponto
 * @param string $pesquisaPonto Filtro de pesquisa
 *
 * @return string SQL da consulta
 */
function montaConsultaSql ( $tipoPonto , $pesquisaPonto )
{
  // Barramentos
  if ( $tipoPonto == " pontosBarramentos " )
  {
    $sql = " SELECT 1 , '', nome_usina , id_instituicao , ST_AsText (
       ST_Transform ( coordenada ,4618) ) as cor FROM geral . usina " ;
  }
  // Clima
  else if ( $tipoPonto == " pontosEstacoesClimatologicas ")
  {
    $sql = " SELECT id_ponto , '', nome_ponto ,
       responsavel_monitoramento , ST_AsText ( ST_Transform (
       coordenadas ,4618) ) as cor FROM clima . ponto ";
    if ($pesquisaPonto != null)
    {
      // addslashes
      $sql .= " WHERE ( responsavel_monitoramento ILIKE '%
         $pesquisaPonto %' OR nome_ponto ILIKE '% $pesquisaPonto % ') " ;
    }
  }
```

```
// Fauna ( pontosMastofauna , pontosIctiofauna , pontosHerpetofauna ,
    pontosAvifauna )
else if ( strpos ( $tipo Ponto, "fauna" ) !== false )
{
 // Separa o tipo do ponto da string
  $ponto = strtolower ( str_replace (" pontos " , " " , $tipoPonto )) ;
  $sql = " SELECT id_ponto , '', '', responsavel_monitoramento ,
     ST_AsText ( ST_Transform ( coordenadas ,4618) ) as cor FROM fauna .
     ponto WHERE tipo_ponto = ' $ponto '" ;
 if ($pesquisaPonto != null)
  {
    // addslashes
    $sql .= " AND responsavel_monitoramento ILIKE '%
       $pesquisaPonto %' ";
 }
}
// Água (pontosHidreletricasAgua, pontosFepamAgua, pontosUCSAgua)
else
{
  $sql = " SELECT id_ponto , id_ponto_ucs , nome_rio ,
     responsavel_monitoramento , ST_AsText ( ST_Transform (
     coordenadas ,4618) ) as cor FROM qualidadeagua . ponto " ;
 if ({\text{stip}}\circ{\text{Ponto}} == "pointsUCSAgua"){
    $sql .= " WHERE responsavel_monitoramento = ' UCS ' ";
  }
 else if ( $tipoPonto == " pontosFepamAgua " )
  {
    $sql .= " WHERE responsavel_monitoramento = ' FEPAM ' " ;
 }
  else
  {
    $sql .= " WHERE ( responsavel_monitoramento <> ' FEPAM ' AND
       responsavel_monitoramento <> ' UCS ') ";
 }
 if ($pesquisaPonto != null)
  {
    // Adiciona where para pesquisa
    $sql .= " AND ( nome_rio ILIKE '%" . addslashes ( $pesquisaPonto ) .
       "%' OR responsavel_monitoramento ILIKE '%".addslashes (
       $pesquisaPonto ). "% ' OR id_ponto_ucs ILIKE '%" . addslashes (
       $pesquisaPonto ). " % ') " ;
```

```
}
  }
  return $sql ;
}
/**
* Busca no banco os pontos pesquisados
 *
 * @param string $tipoPonto Tipo de ponto a ser pesquisado
 * @param string $pesquisaPonto Termo digitado pelo usuário
 *
 * @return array
 */
function consultarPontos ($tipoPonto, $pesquisaPonto = null)
{
  // Caminho onde serao armazenadas as imagens
  $caminhoImagens = " / var / www / tcc / imagens / fotos / ";
  // Pega o nível do usuário para ve se libera os links para
     relatórios
  session_start () ;
  $nivelUsuario = $_SESSION [ ' id_nivel '];
  session_write_close () ;
  // Conexão com o banco
  $conexao = pg_connect (" host = localhost dbname = sig user = postgres " );
  // Monta a sql da consulta
  $sql = montaConsultaSql ( $tipoPonto , $pesquisaPonto );
  // Realiza a consulta
  $resultado = pg_query ($conexao, $sql);$i = 0:
  while (list ($id, $idUcs, $none, $responsavel, $cor) =pg_fetch_row ( $resultado ))
  {
    // Trata o retorno das coordenadas
    if(empty($cor))
     continue ;
    %corr = str\_replace('POLNT('', ''), %cor);%cor = str\_replace(')', '', %cor;
    list ($longitude, $lattice) = explode (' ', $cor);// Monta os links para acesso aos relatórios apenas para
       usuarios com permissão e para pontos de Água
```

```
if ( strpos ( $tipoPonto , " Agua ") !== false )
    {
      $linksAgua = true ;
    }
    else
    {
      $linksAgua = false ;
    }
    // Consulta se o ponto possui imagems
    $sql = " SELECT id_imagem , lo_export ( imagem , ' $caminhoImagens '||
        id_imagem || '. jpg ')
        FROM qualidadeagua . imagens_ponto
        WHERE id_ponto = $id LIMIT 3" ;
    $result = pg_query ($conexao, $sql);$imagens = array () ;
    if (pg_nnum_rows ($result) > 0)
    {
      while (list ($idImagem , $img) = pg_fetch_row ($result)){
        $imagens [] = $idImagem ;
      }
    }
    $points [ $i] ['id.ponto'] = $id;$points [ $i] ['id_ucs'] = $idUcs ;$points [ $i] [ 'none ' ] = $none ;$points [ $i] ['tipo_pointo'] = $tipoPonto;$points [i]['respond]] = $respond;$pontos [ $i ][ ' longitude '] = $longitude ;
    $points [ $i] ['latitude'] = $latitude;$pontos [ $i ][ ' imagens '] = $imagens ;
    $pontos [ $i ][ ' nivel '] = $nivelUsuario ;
    $points [ $i++] ['linksAgua'] = $linksAgua;}
  // Fecha conexão
  pg_close ( $conexao );
  // Retorna os pontos
  return $pontos ;
}
/**
 * Realiza uma pesquisa em todos os tipos de pontos disponíveis
 *
```

```
* @param string $pesquisaPonto Termo digitado pelo usuário
 *
 * @return array
 */
function pesquisarPontos ( $pesquisaPonto )
{
  $i = 0:
  // Tipos de pontos disponíveis
  $tiposPontos = array (" pontosHidreletricasAgua " , " pontosFepamAgua
     " , " pontosUCSAgua " , " pontosEstacoesClimatologicas " , "
     pontosMastofauna", "pontosIctiofauna", "pontosHerpetofauna", "
     pontosAvifauna ") ;
  // Para cada tipo de ponto faz uma consulta
  foreach ( $tiposPontos AS $pontoId )
  {
    // Pesquisa pontos e retorna um array
    $pontosAux = consultarPontos ( $pontoId , $pesquisaPonto ) ;
    // Adiciona num array único todos os pontos separados por tipo
    $points [ $i] ["pontoId"] = $pontoId;$points [ $i++] ["points"] = $pointsAux;}
  return $pontos ;
}
switch ( $_POST [" op " ])
{
  case " consultarPontos ":
    $pontos = consultarPontos ( $_POST [" tipoPonto " ]) ;
    // Gera o json do resultado da consulta
    echo json_encode ($pontos);
    break ;
  case " pesquisarPontos ":
    $pontos = pesquisarPontos ( $_POST [" pesquisa " ]) ;
    // Gera o json do resultado da consulta
    echo json_encode ($pontos);
    break ;
}
?>
```